# Produire des données de recherche enrichies et interopérables avec PACTOLS et Opentheso

# Formation MASA, 22 septembre 2021

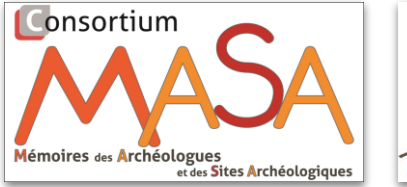

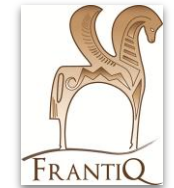

Blandine NOUVEL, Centre Camille Jullian (Aix Marseille Univ, CNRS) Miled ROUSSET,

Maison de l'Orient et de la Méditerranée (Univ Lyon 2, CNRS)

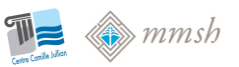

### Objectifs de la formation

Comprendre les enjeux de l'enrichissement des données de recherche à l'aide d'un vocabulaire de référence interopérable.

Exemple PACTOLS :

- l'intégrer à sa démarche scientifique,
- l'appliquer à ses outils grâce aux fonctionnalités du gestionnaire de thésaurus Opentheso.

#### Plan

- 1. Contexte : Métadonnées, ouverture et partage des données de la recherche
- 2. PACTOLS, thésaurus pour l'archéologie, normalisé et interopérable
- 3. Bien choisir les mots-clés pour qualifier ses données, principes de base et méthode de l'indexation
- 4. PACTOLS dans la chaîne de traitement des données : les 4 niveaux d'intégration
	- a. consulter et copier/coller le concept dans son propre réservoir
	- b. associer son propre vocabulaire et PACTOLS, le rôle des URI
	- c. lier le thésaurus à son système : exploiter l'API et son widget
	- d. valoriser l'interopérabilité : réciprocité des liens et requête de retour
- 5. Conclusion : participer à l'évolution du thésaurus

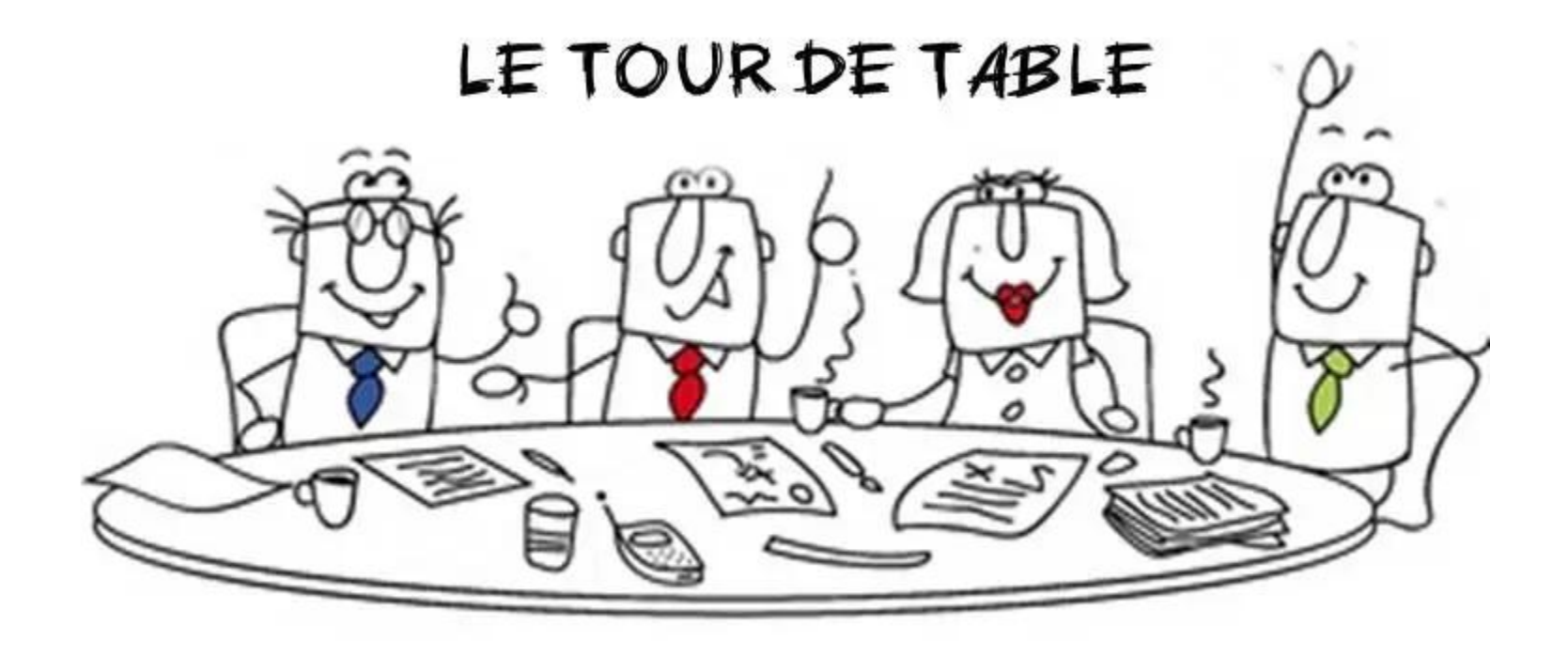

Je suis…, et j'ai des projets,... j'ai besoin de, j'ai envie de…

# 1. Les métadonnées dans l'ouverture et le partage des données

## Ouvrir et partager les données

Un contexte international, un engagement national

- 2018 : lancement du "Plan National pour la Science Ouverte"
- 2021 : 2e PNSO, axé sur les données de la recherche et les bonnes pi
	- accès ouvert aux publications
	- structurer, partager, ouvrir les données de la recherche
	- ouvrir les codes sources des productions scientifiques
	- faire évoluer les pratiques et l'évaluation

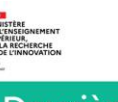

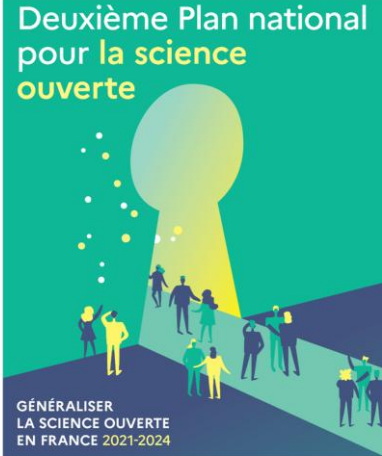

Pour les données :

S'engager dans une démarche FAIR (Facile à trouver, Accessible, Interopérable, Réutilisable)

Respecter le principe « Aussi ouvert que possible, mais aussi fermé que nécessaire »

### Métadonnées : définition et rôle

Métadonnées / métadonnées descriptives : "informations structurées sur tout ce qui peut être nommé comme des pages Web pages, livres, articles scientifiques, images, chansons, produits, processus, personnes (et leurs activités), données de la recherche, concepts, des services". (trad. de [https://www.dublincore.org/resources/metadata-basics/\)](https://www.dublincore.org/resources/metadata-basics/)

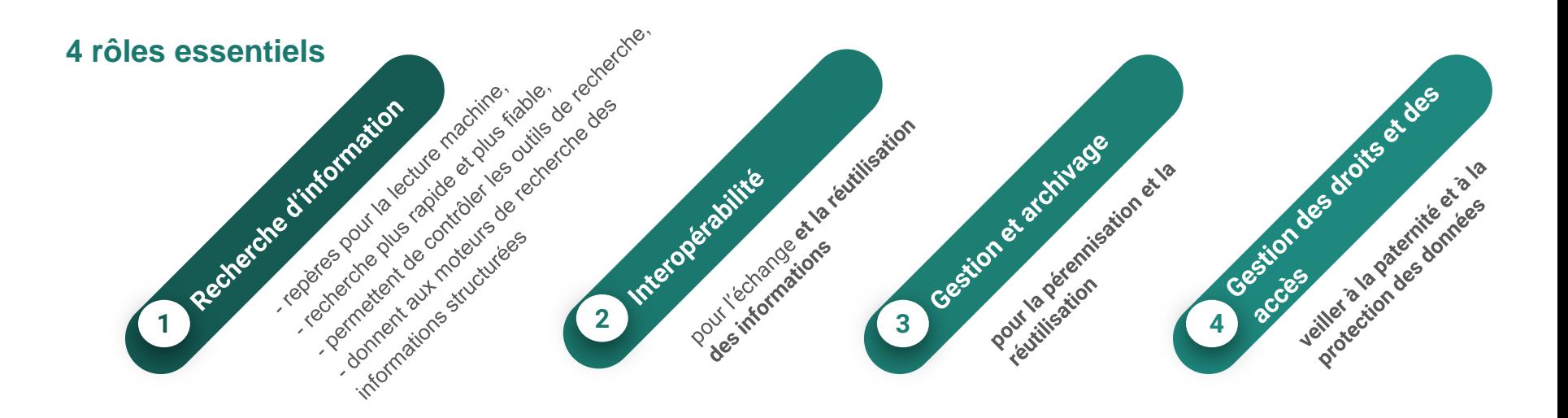

### Métadonnées : structure

La description suit un schéma structuré, conforme (ou pas) à des standards internationaux ou disciplinaires.

Par exemple, le Dublin Core :

- Standard le plus répandu, obligatoire dans certains protocoles d'échange de données.
- Composé de 15 éléments de base + des éléments supplémentaires et des éléments "de raffinement" concernant certains éléments de base (date, titre, relation, format, droits, couverture) et des éléments supplémentaires (audience, identifiant)

L'utilisation de métadonnées standardisées en général est un enjeu pour le respect des principes FAIR (Facile à trouver, Accessible, Interopérable, Réutilisable)

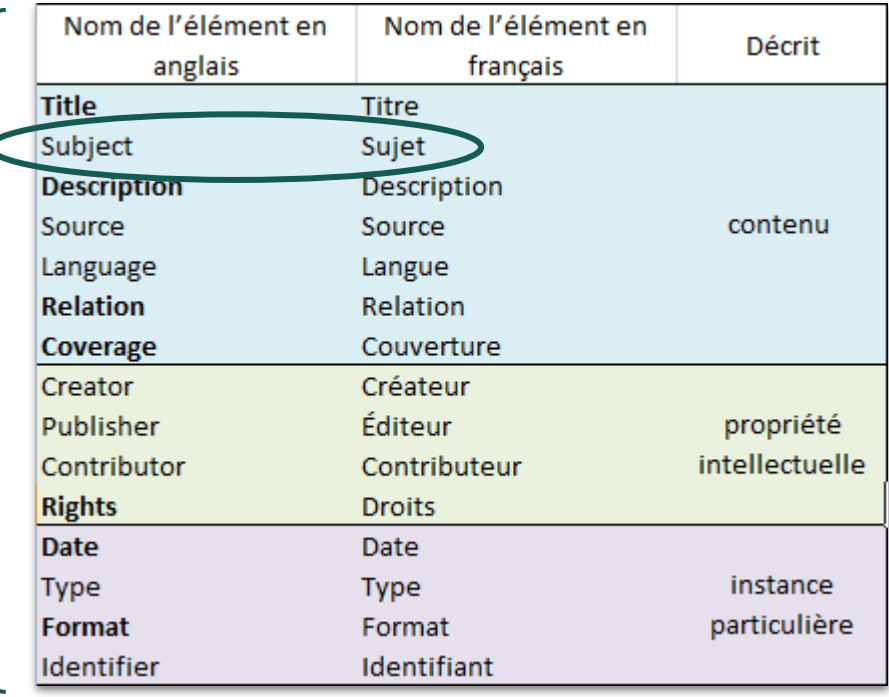

#### Ouvrir et partager mes les données que je produis

utiliser des **outils ouverts**

. production : logiciels non propriétaires et interopérables . stockage, archivage : entrepôts et archives institutionnels

soigner la **qualité des données**

. veiller à l'homogénéité des jeux de données . organiser la validation et le contrôle des données . choisir une licence ouverte : CC-BY ou Etalab

consolider les **métadonnées**

. utiliser des formats de description reconnus : DC,... . exploiter les référentiels ; IdRef, PACTOLS

s'appuyer sur les **infrastructures**

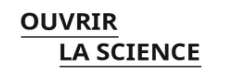

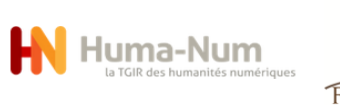

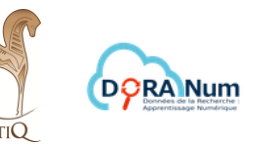

# 2. PACTOLS thésaurus et réservoir de métadonnées thématiques pour l'archéologie

#### Le thésaurus, vocabulaire contrôlé

- Un ensemble de mots-clés normalisés liés par des relations sémantiques complexes adapté à un domaine de la connaissance
- Les mots-clés sont validés
- Un outil terminologique et documentaire destiné à faciliter la recherche informatique dans des réservoirs de ressources
	- il apporte des informations sur le contenu de la ressource/donnée
	- il évite les ambiguïtés du langage courant
- Vient en appui aux métadonnées de type SUJETS

## PACTOLS, thésaurus pour l'archéologie

Contient (pour la version publique)

- 60000 concepts multilingues(**fr**, en, it, es, de, nl, ar)
	- sur l'archéologie, de la Préhistoire à la période contemporaine
	- et les sciences de l'Antiquité
- 6 collections
	- + 1 liste gérée hors du thésaurus

Produit et administré

- avec le gestionnaire Opentheso
- $par$  un  $GT$  + experts scientifiques

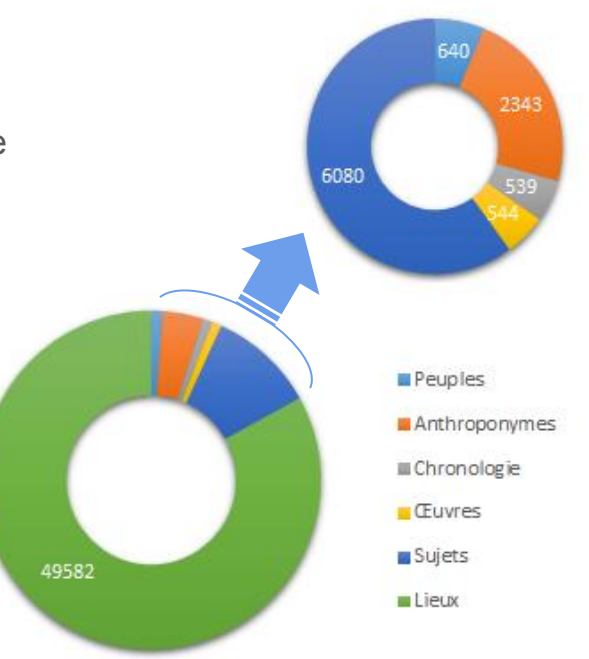

Répartition des concepts dans les collections PACTOLS, janvier 2019

## PACTOLS, vocabulaire normalisé

ISO 25964 sur la structure et l'interopérabilité des thésaurus

SKOS, *Simple Knowledge Organisation System* pour les éléments relatifs aux concepts et à leurs relations

- des mots-clés ou concepts = éléments de description
	- libellés : prefLabel, altLabel, hiddenLabel
	- identifiant : idPactols + Idark
- $des$  groupes de concepts = collections et facettes
- des relations sémantiques internes = structure hiérarchiques, associations
- des relations sémantiques externes = alignement avec d'autres réservoirs en ligne

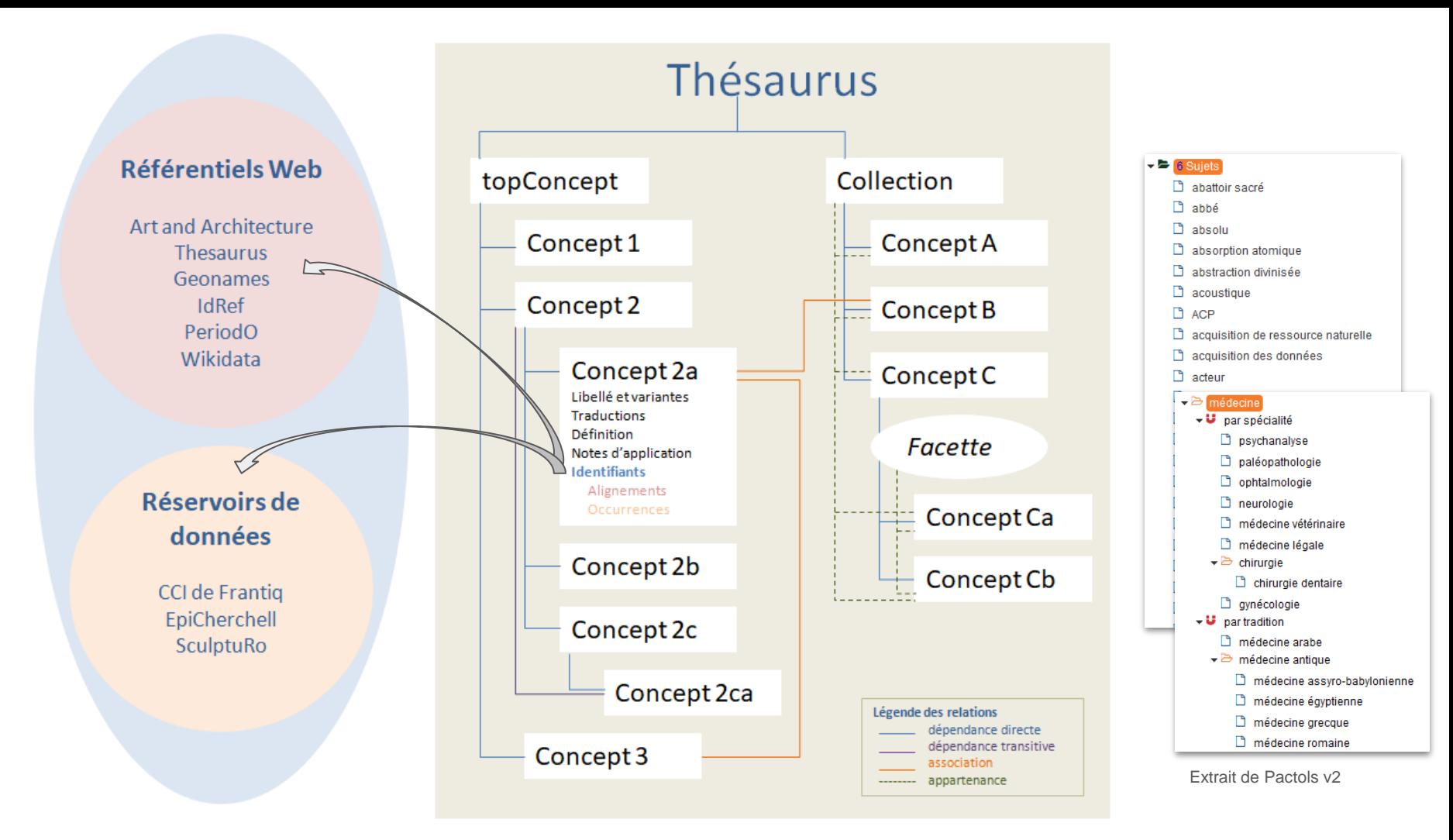

### PACTOLS, référentiel terminologique pour l'archéologie

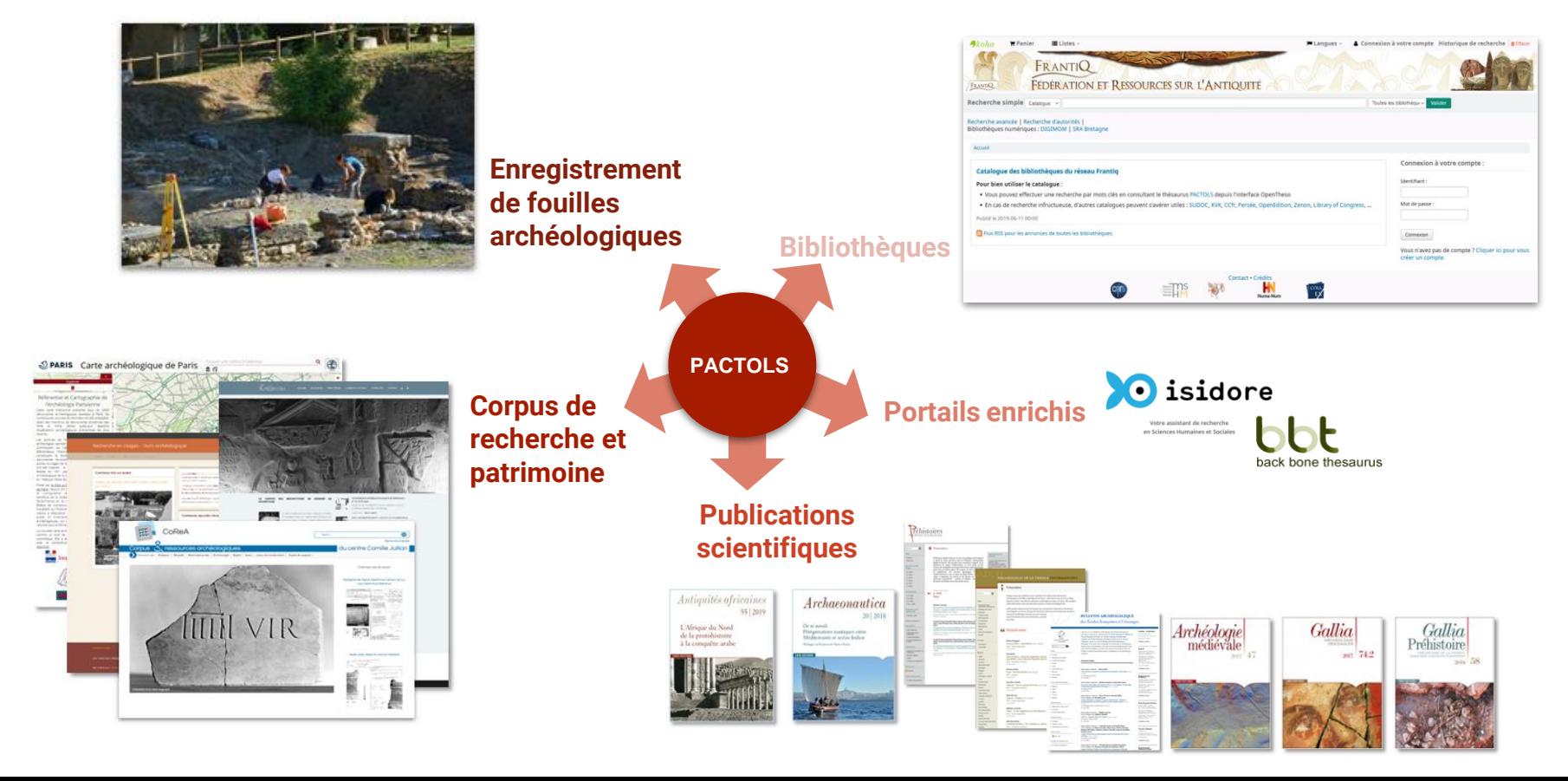

3. Bien choisir la métadonnée thématique/mot-clé : clés méthodologiques de l'indexation

### L'indexation documentaire , méthode QCoCoJuLi

**QUOI ?** adopter le bon point de vue : on indexe le contenu de la ressource (dc:subject) pas le ressource, celle-ci étant décrite avec les autres métadonnées du format (dc:title, dc:creator, dc:date, etc.)

**COMMENT ?** "lire, comprendre" la ressource, être capable d'en faire un résumé/analyse. De quoi ça parle, que représente-elle, quel est le sujet ?

- Utiliser les éléments d'information : titre/légende, TdM, introduction/conclusion,...

- Se méfier des mots du titre, choisis pour inciter à la lecture mais pas toujours explicites voire trompeurs sur le contenu

**COMBIEN ?** 1 à 10 mots-clés, souvent plus en archéologie (thématique, chronologie, géographie,...)

**JUSQU'OÙ ?** opter pour un niveau de précision adapté :

- industrie lithique, burin ou burin d'angle ?

La suite de mots-clés doit permettre de connaître le contenu sans en avoir pris connaissance.

**Contrôler son indexation avec une LECTURE INVERSÉE : "d'après les mots-clés, le document parle de…"**

#### S'adapte à toute ressource: texte, objet, image, son

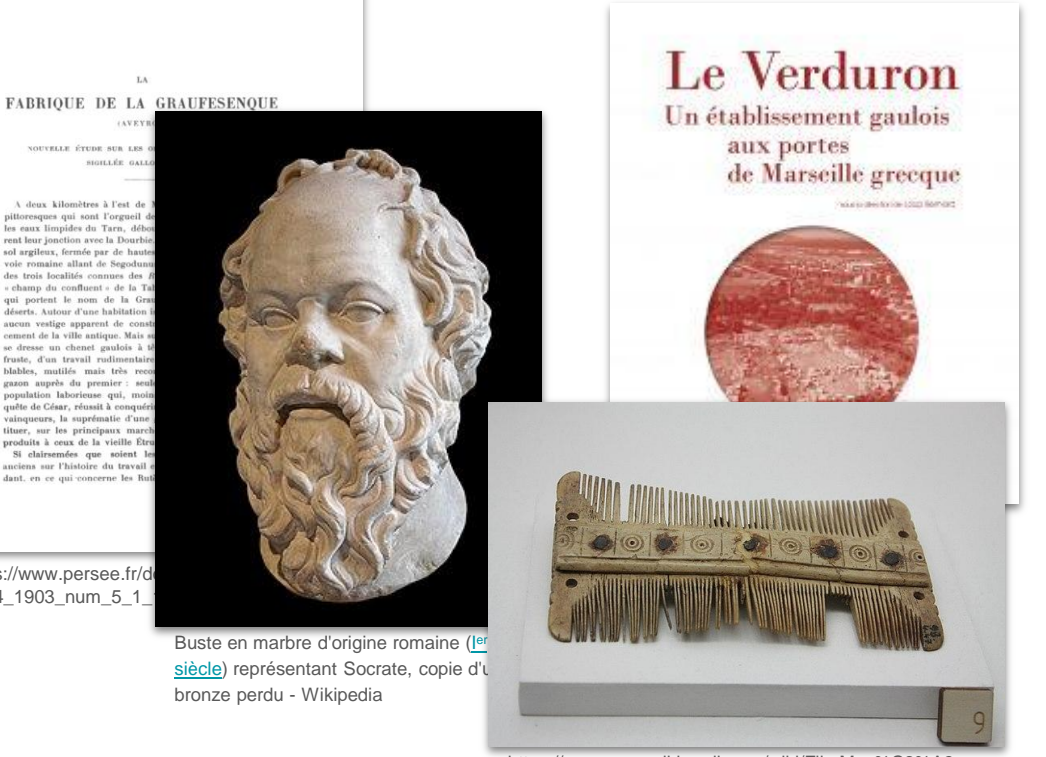

https://commons.wikimedia.org/wiki/File:Mus%C3%A9e\_ Saint-Raymond - Toilette 06.jpg

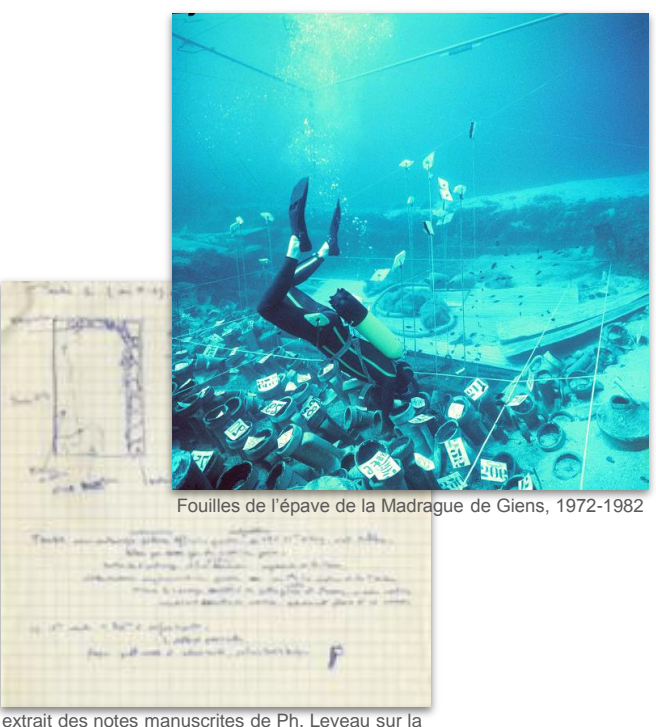

fouille de la tombe 1A nécropole occidentale de Cherchell

https://www.persee.fr/do 2004 1903 num 5 1

quête de César, réussit à conquér vainqueurs, la suprématie d'une tituer, sur les principaux march produits à ceux de la vieille Étr Si clairsemées que soient l anciens sur l'histoire du travail dant, en ce qui concerne les Rut

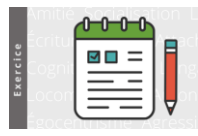

#### Indexer ces documents

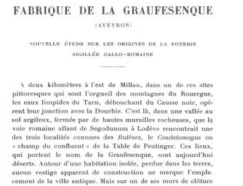

se dresse un chenet gaulois à ille de bélier, bloc de pierre fraste, d'un travail rodimentaire. Deux autres chenets semblables, mutilés mais très reconnaissables, gisent dans le

blables, mutilie mais tele recommissione, giarni dans le presentante gauss appels du premier : scalate épouse des freyes d'une quiele de Ceiser, récommission de la présentation de valeur de la construit de la présentation

 $\mathbf{L}\mathbf{A}$ 

https://www.persee.fr/doc/rea\_ 0035-

2004\_1903\_num\_5\_1\_1298

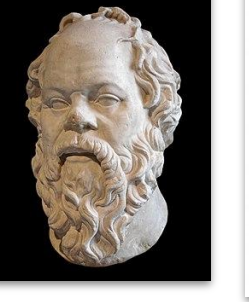

Buste en marbre d'origine romaine (l[er](https://fr.wikipedia.org/wiki/Ier_si%C3%A8cle) [siècle](https://fr.wikipedia.org/wiki/Ier_si%C3%A8cle)) représentant Socrate, copie d'un bronze perdu - Wikipedia

Le Verduron Un établissement gaulois aux portes de Marseille grecque

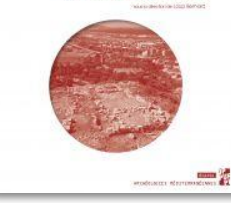

https://ark.frantiq.fr/ark:/2 6678/cci725036

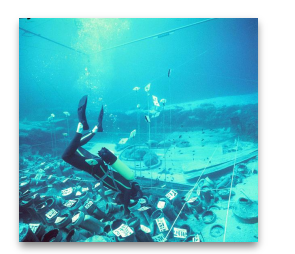

Fouilles de l'épave de la Madrague de Giens. 1972-1982

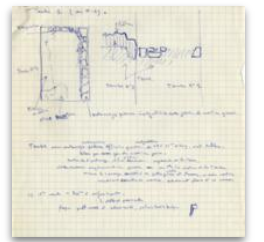

extrait des notes manuscrites de Ph. Leveau sur la fouille de la tombe 1A nécropole occidentale de Cherchell

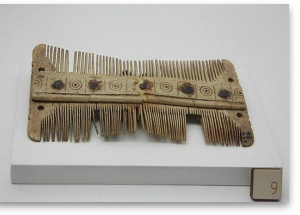

https://commons.wikimedia.org /wiki/File:Mus%C3%A9e\_Saint -Raymond - Toilette 06.jpg

# 4. Intégrer PACTOLS dans la gestion de ses données

Présentation du gestionnaire Opentheso

Les 4 niveaux d'utilisation : consultation, mapping, ajout dynamique, retour de requête

# Opentheso, gestionnaire de thésaurus

# Un outil original

- Logiciel de gestion de thésaurus
	- multilingue
	- conforme à la norme ISO-25964
	- collaboratif
	- full web
- Développé à la MOM par la plateforme Web Sémantique et Thesauri
- Diffusé en open-source sur Github
- Intégré à la grille de services de la TGIR Huma-Num
- Partenaires :

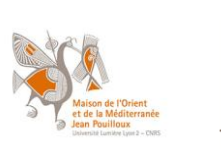

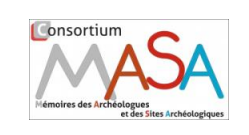

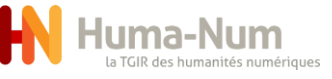

#### Fiche concept

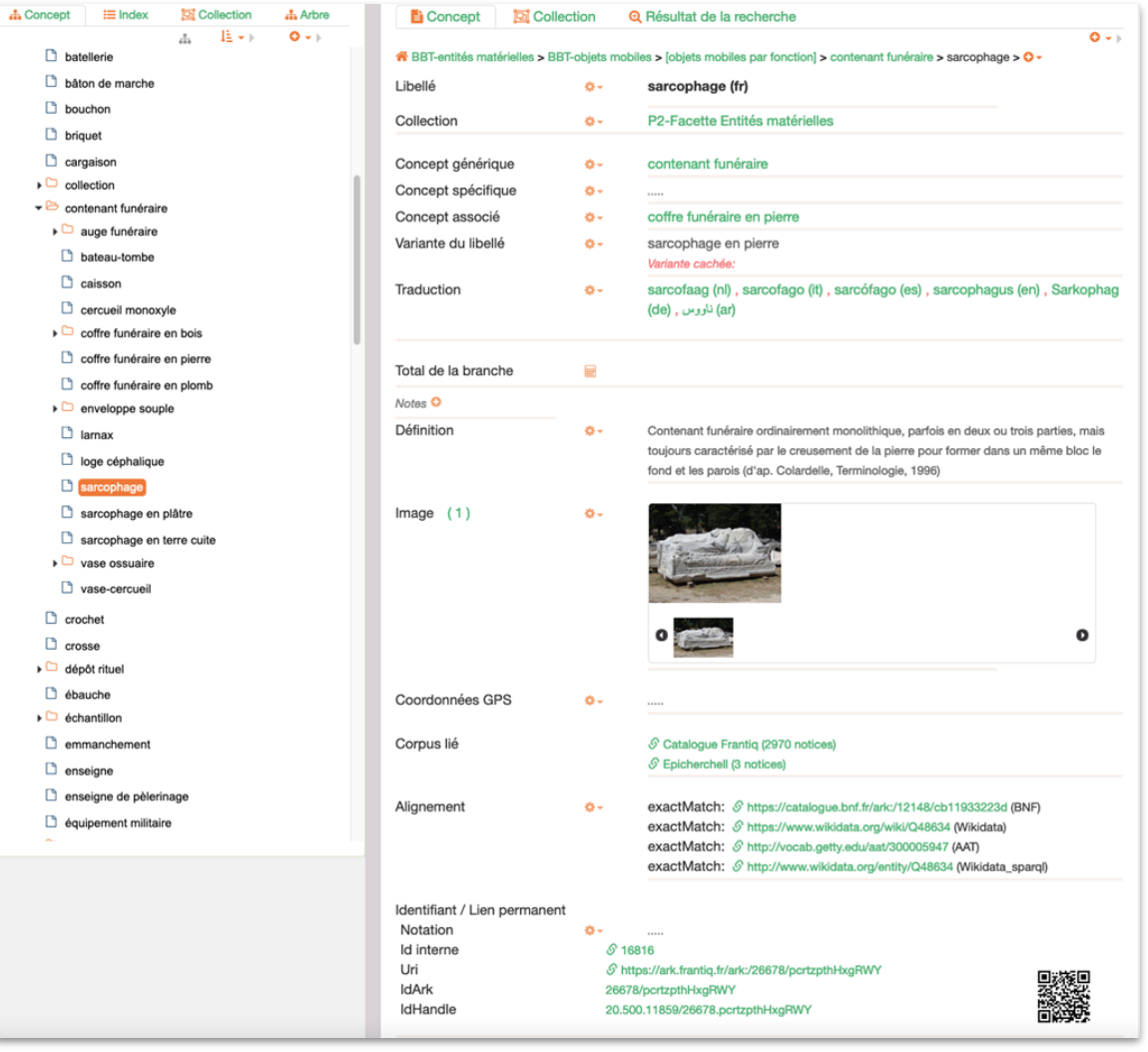

**Gestion** d'images et de cartes GPS

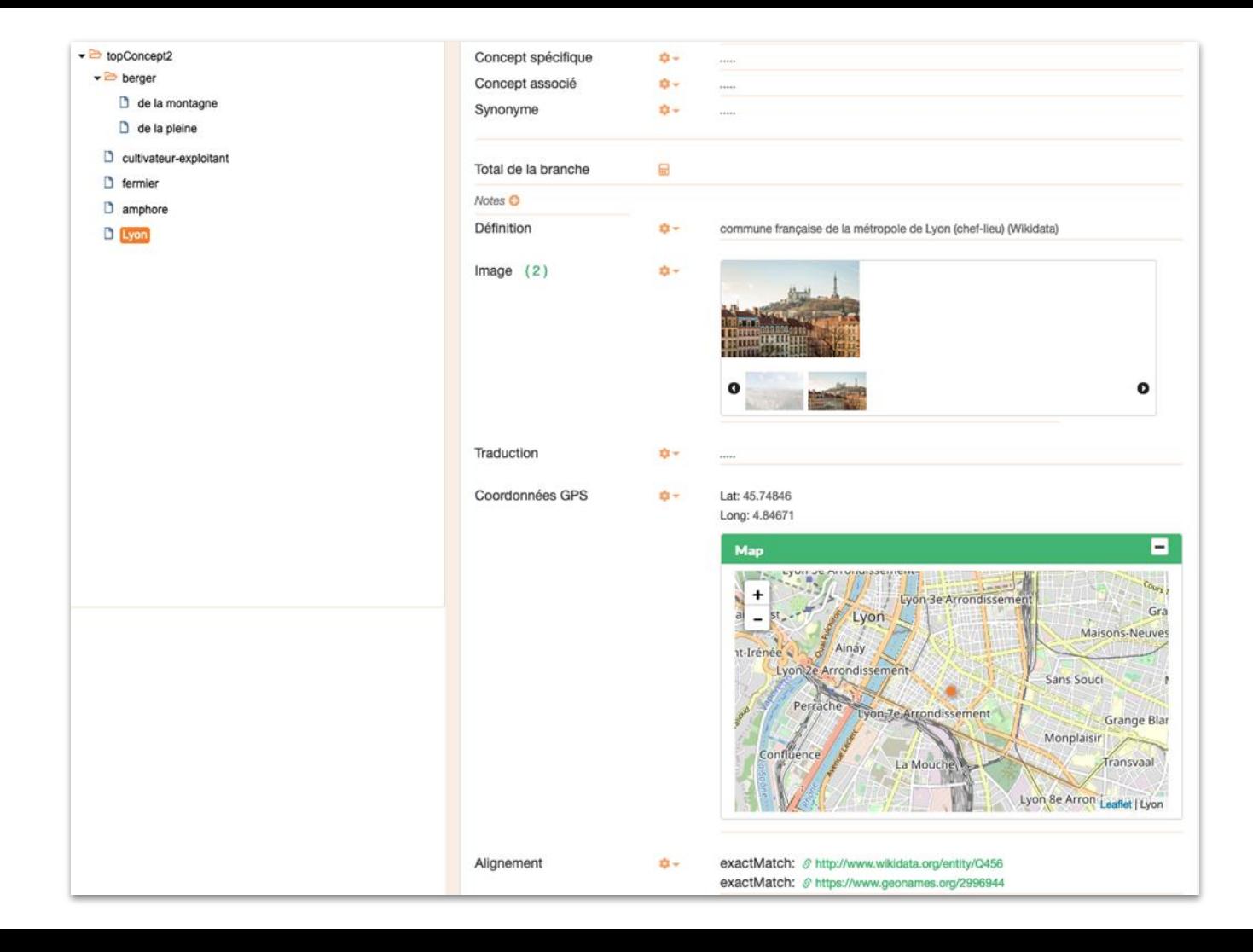

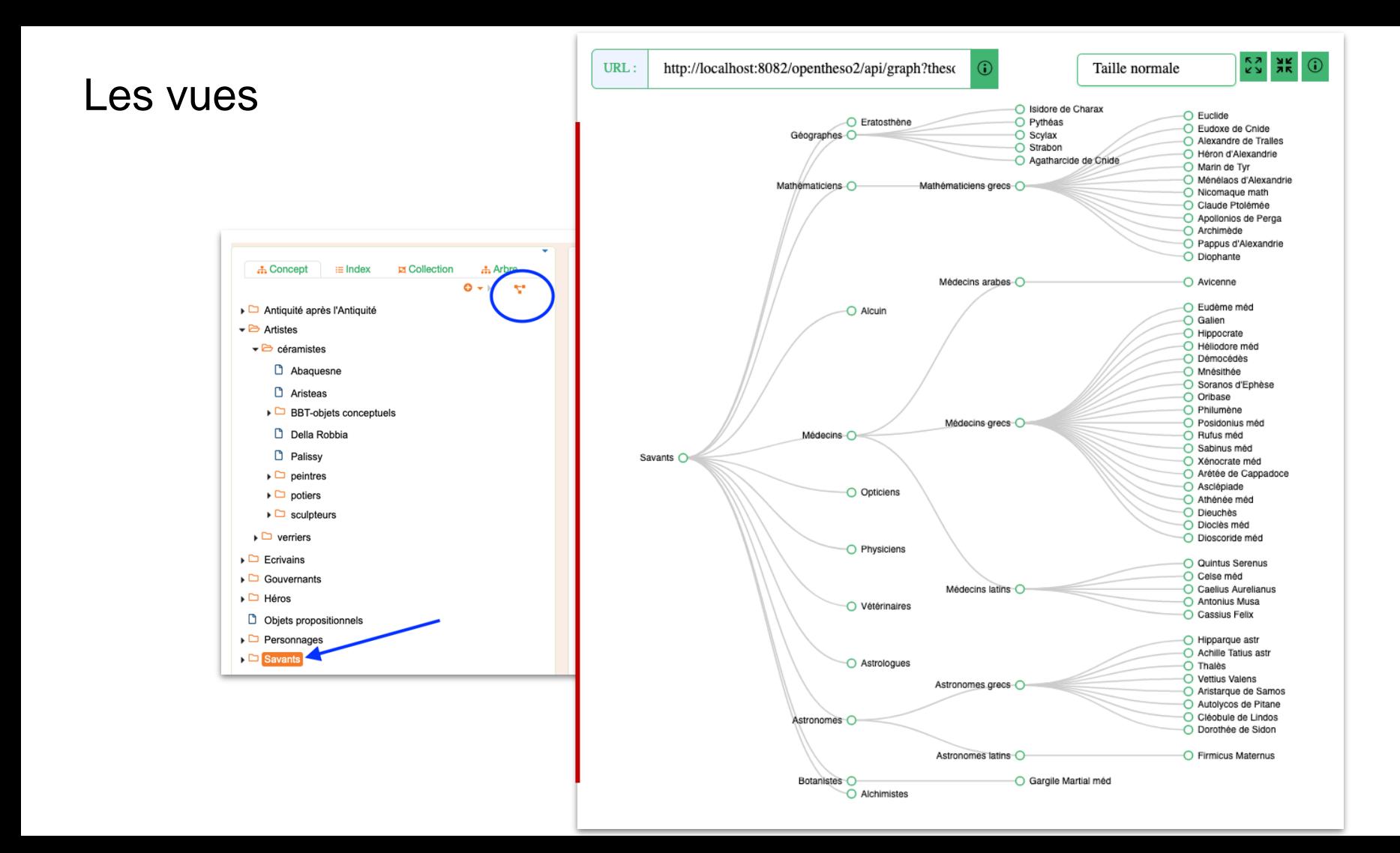

#### Export des thésaurus (basé sur le frameWork **RDF4J**)

• Export en RDF (SKOS, Json, JsonLd et Turtle)

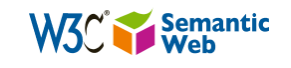

• Export en CSV en respectant un format défini

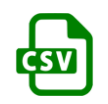

## Exploitation des thésaurus et contrôle de l'indexation

Opentheso dispose d'une API complète de type webservices **REST** :

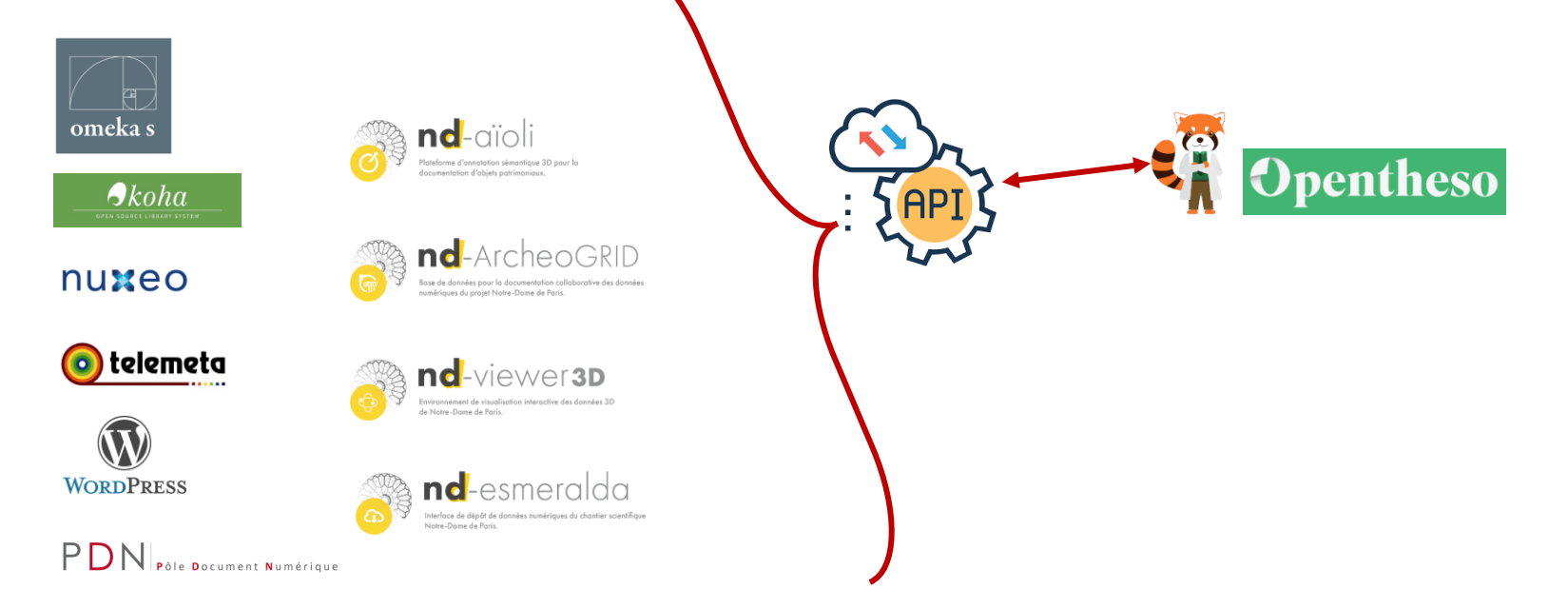

Les 4 niveaux d'utilisation : Du plus basic au plus sophistiqué, du manuel à l'interopérabilité complète

#### 1. Consulter le thésaurus /1 Utiliser la version en ligne : <https://pactols.frantiq.fr>

NB. La version en développement, libre à la consultation uniquement sur <https://pactols2.frantiq.fr>

Méthode :

1.consulter PACTOLS, 2.sélectionner le·s concept·s pertinent·s 3.le·s copier/coller dans son système

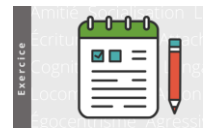

#### Indexer ces documents avec PACTOLS

FABRIQUE DE LA GRAUFESENQUE CAVEVEDY: NOTINGAL AT THE REPORT ONE WAS SERVED MANAGED.  $\label{eq:optimal} \textit{number} \textit{-state-symmetric}$  $\Lambda$  deux kilomètres à l'est de Miliau, dans un de ces sites primes<br/>apes qui sont l'organi des montagens de fromerges, optis aux limplice du Taus, <br/>optis de vans deux ponchant du Causse sont la Datable des sonts a at Europe par de bootte mor readhasat - de la Tubbe de Pe Grassboonspan,<br>In Iniddo, porch a ville autique. Mais sur un de s comment den to the subset parameter density and denote the observation of the control of the state of the state of the state of the state of the state of the state of the state of the state of the state of the state of th

rea\_0035- 2004\_1903\_num\_5\_1\_12 **98** 

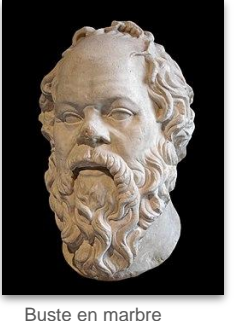

https://www.persee.fr/doc/ siècle) représentant 6678/cci725036 d'origine romaine (l[er](https://fr.wikipedia.org/wiki/Ier_si%C3%A8cle) [siècle](https://fr.wikipedia.org/wiki/Ier_si%C3%A8cle)) représentant Socrate, copie d'un bronze perdu - Wikipedia

Le Verduron Un établissement gaulois aux portes de Marseille grecque

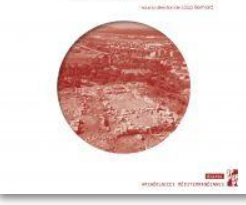

https://ark.frantiq.fr/ark:/2

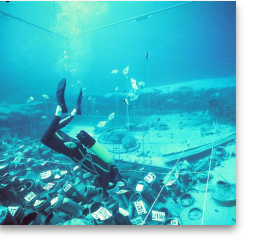

Fouilles de l'épave de la Madrague de Giens. 1972-1982

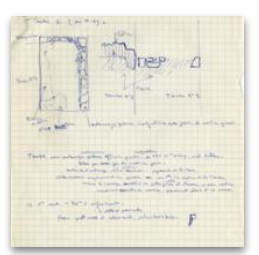

extrait des notes manuscrites de Ph. Leveau sur la fouille de la tombe 1A nécropole occidentale de Cherchell

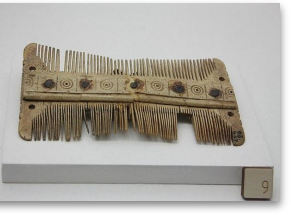

https://commons.wikimedia.org /wiki/File:Mus%C3%A9e\_Saint -Raymond - Toilette 06.jpg

## 1. Consulter le thésaurus

/2

#### Utiliser la version en ligne : <https://pactols.frantiq.fr>

NB. La version en développement, libre à la consultation uniquement sur<https://pactols2.frantiq.fr>

#### Méthode :

- 1.consulter PACTOLS,
- 2.sélectionner le·s concept·s pertinent·s
- 3.le·s copier/coller dans son système

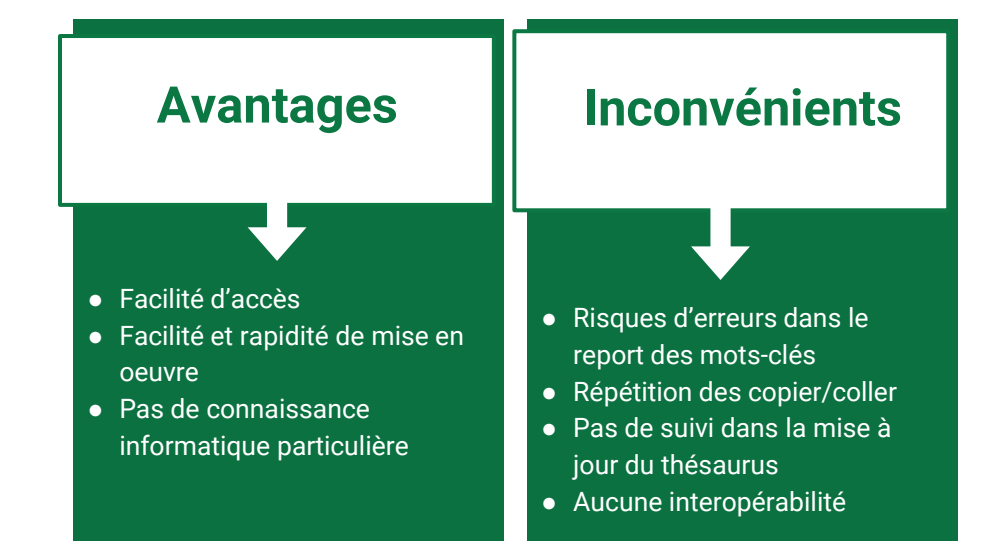

#### 2. Exploiter les idArk des concepts pour gérer l'interactivité /1

#### **Utiliser des mots-clés d'un référentiel en exploitant leur identifiant pérenne.**

Rapprocher les items de sa liste et les concepts de PACTOLS :

- ajouter une URI/id Ark PACTOLS à chacun de ses items. Chaque item est cliquable et renvoie à PACTOLS
- conserver (ou pas) son propre libellé
- intégrer la liste (ou pas) dans son système de gestion de données

### Un exemple avec une base de données Omeka Classic

CoReA, Corpus & Ressources en Archéologie

- des collections thématiques
- des liens vers les référentiels ISNI et PACTOLS
- lien vers le thésaurus et navigation interne

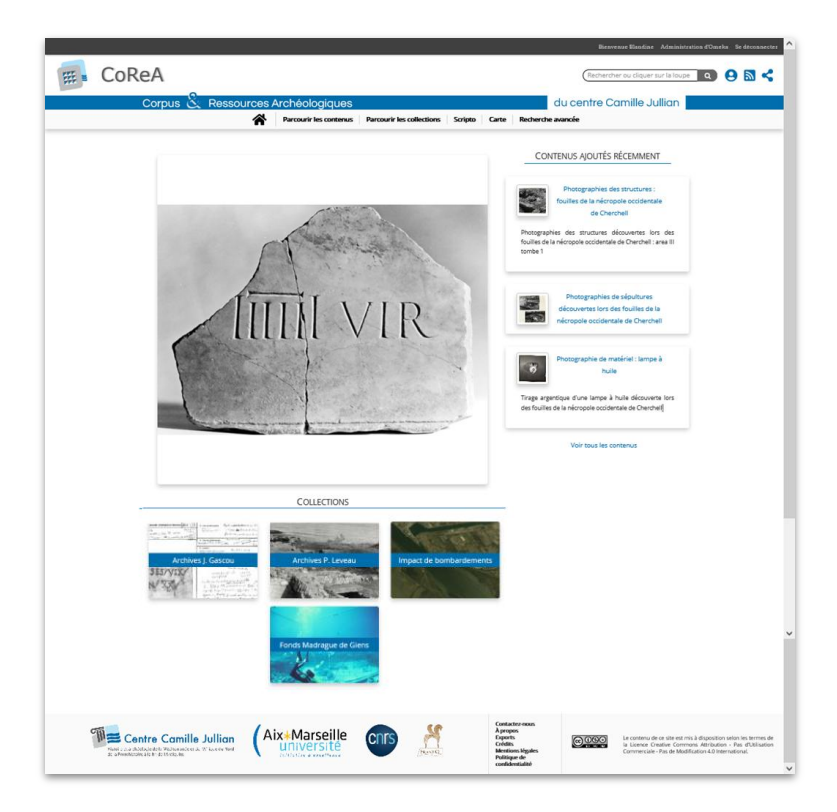

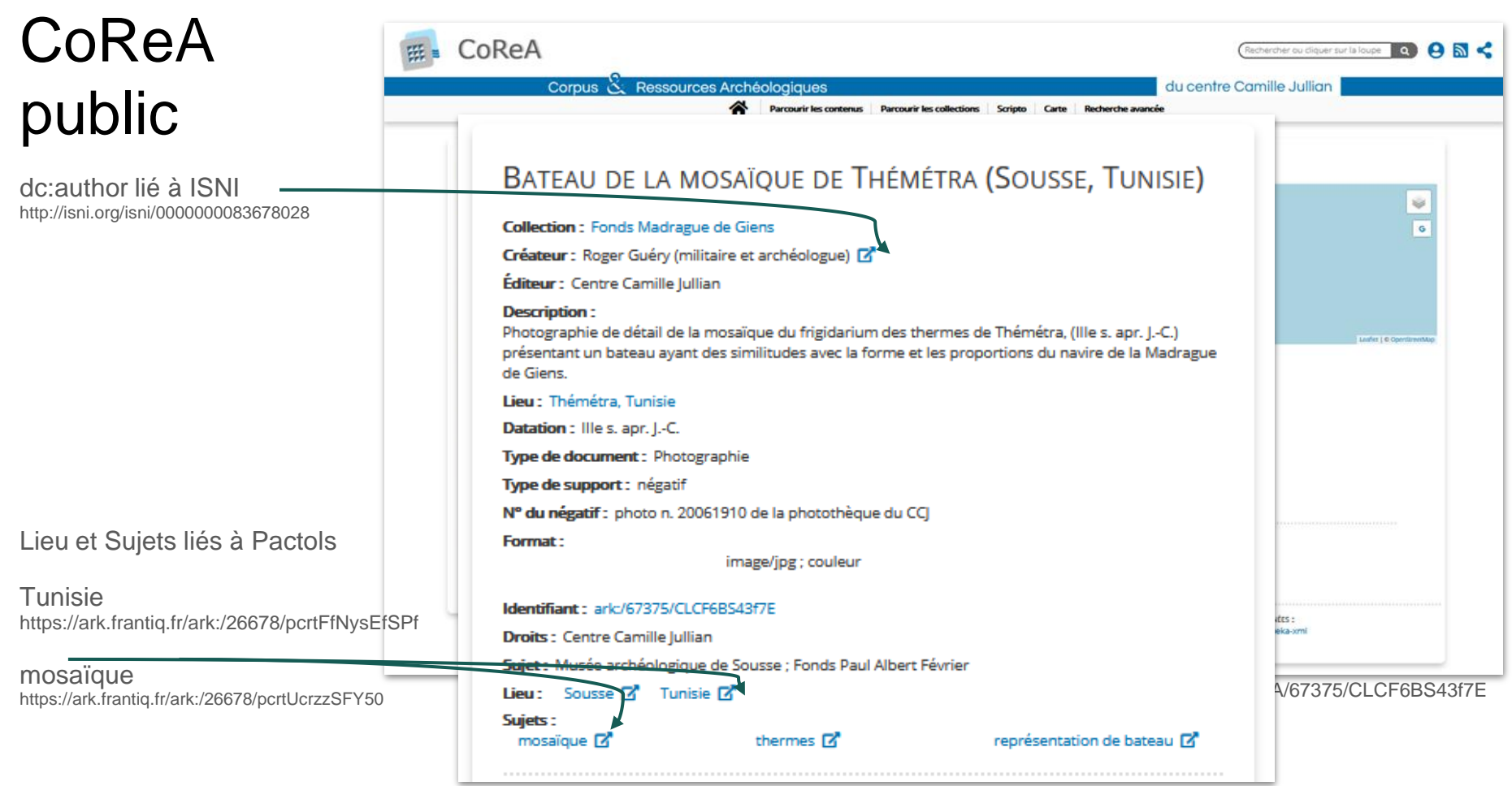

## CoReA en mode pro

Définition du Type de contenu = PACTOLS

3 champs / mot-clé dans les Métadonnées du type de contenu

- Terme : nomme le concept dans la ressource = 'mosaique'
- Concept (libellé + idARK) : lie le Terme au concept dans Pactols = '[mosaïque](https://ark.frantiq.fr/ark:/26678/pcrtUcrzzSFY50)'
- URI : permet de basculer dans le thésaurus

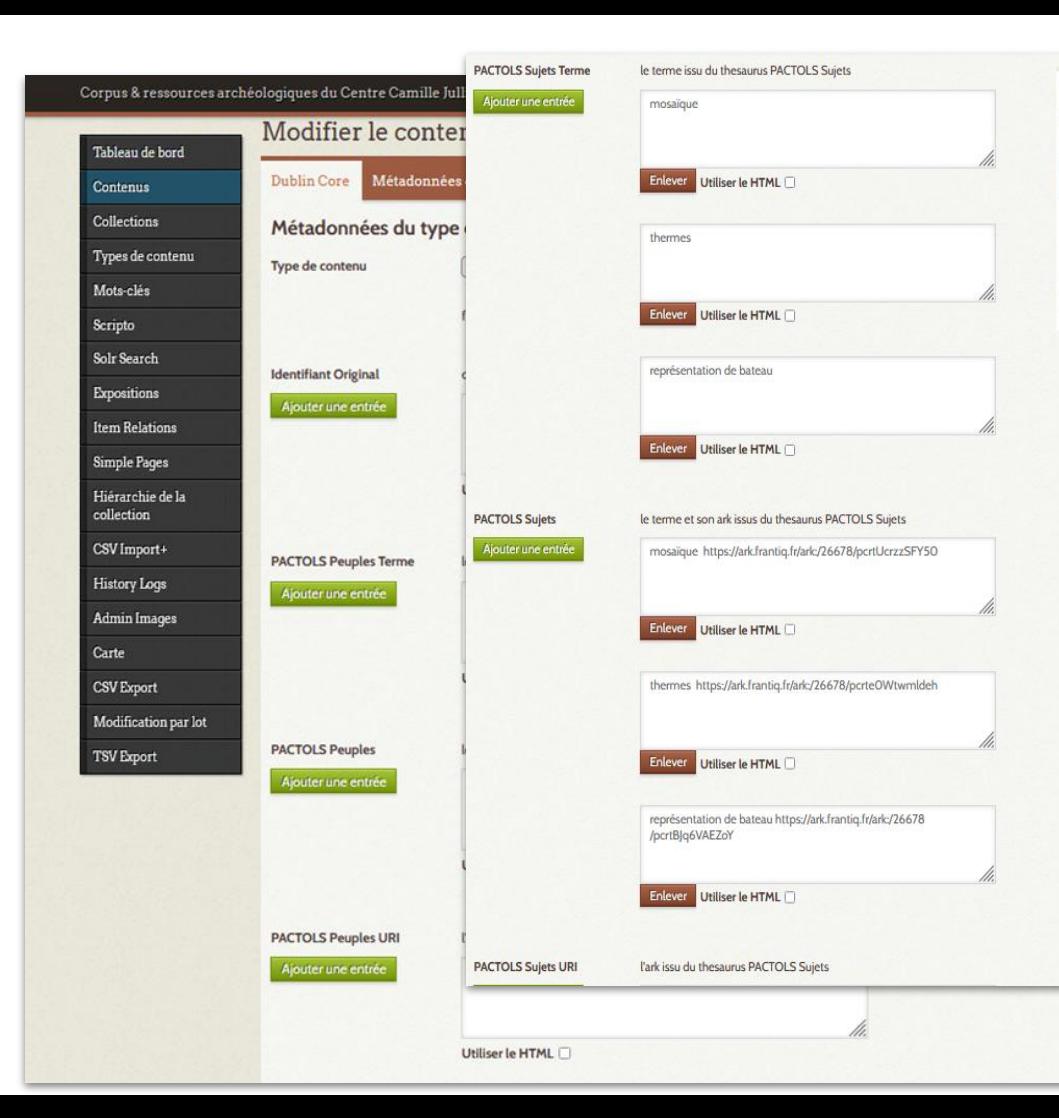

Sauvegarder les changements

Voir la page publique

Supprimer

Public: Mis en avant:

Collection

Fonds Madrague de Giens

## 2. Exploiter les idArk des concepts pour gérer l'interactivité /2

**Utiliser des mots-clés d'un référentiel en exploitant leur identifiant pérenne.**

Rapprocher les items de sa liste des concepts de PACTOLS :

- ajouter une URI/id Ark PACTOLS à chacun de ses items. Chaque item est cliquable et renvoie à PACTOLS
- conserver (ou pas) son propre libellé
- intégrer la liste (ou pas) dans son système de gestion de données

#### **Pour CoReA :**

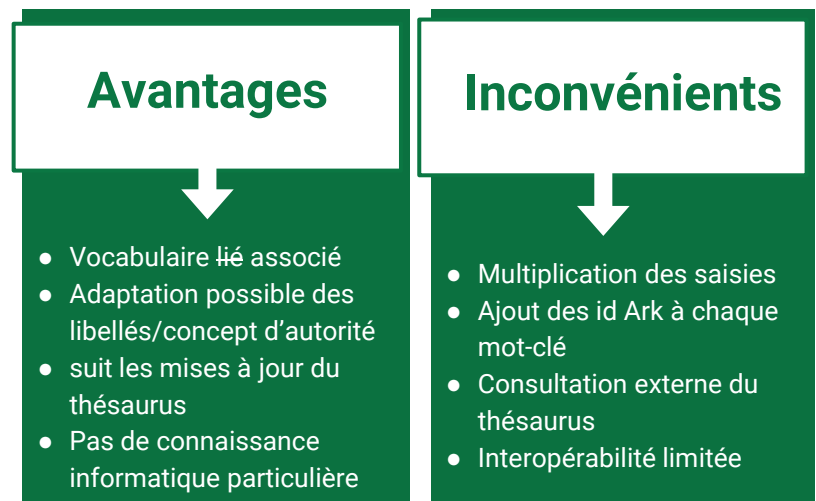

# 3. API et ajout dynamique

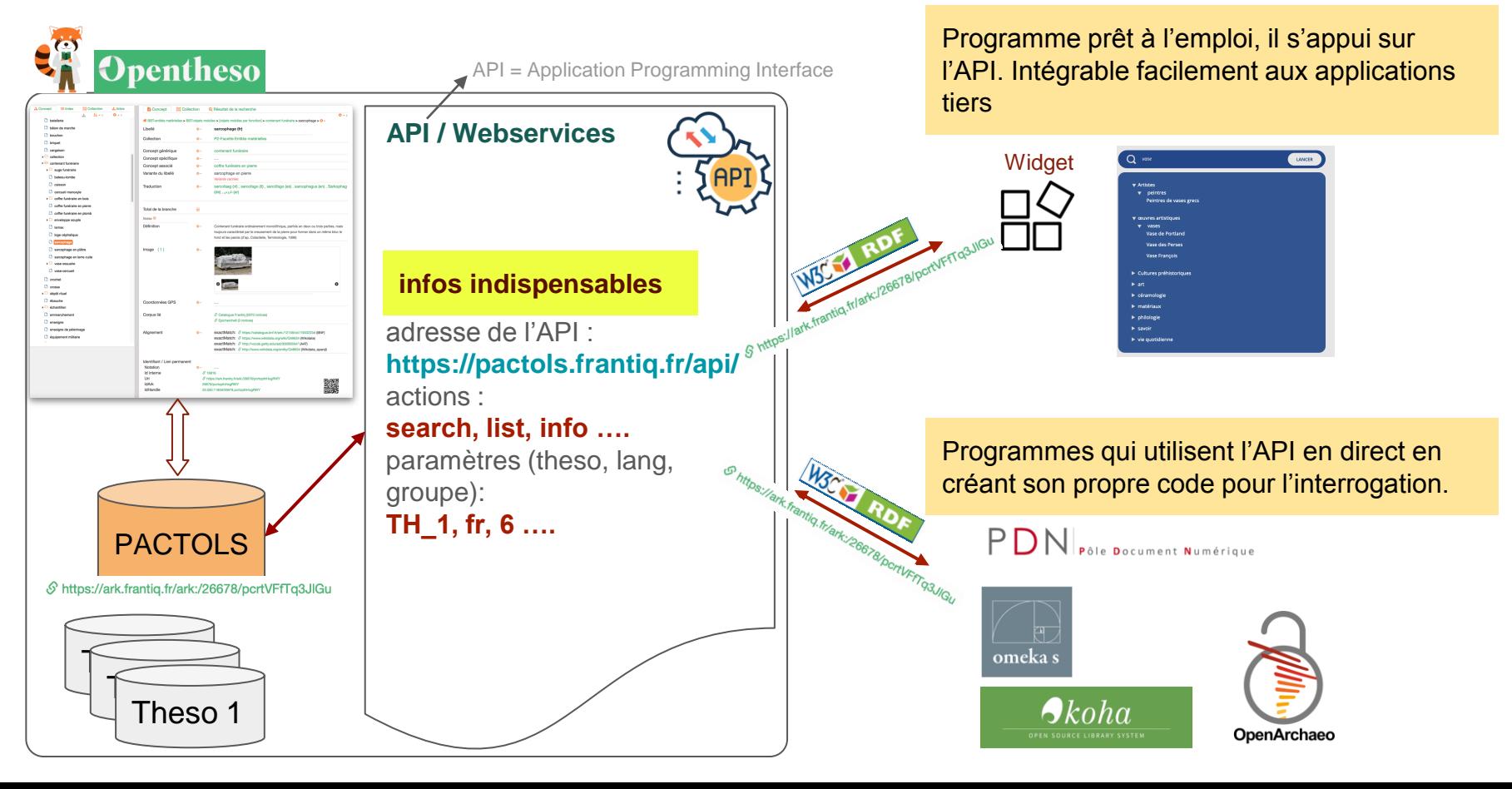

#### 3. Exploiter la liaison dynamique via le widget JavaScript

- Pour le besoin d'indexation dans les systèmes type (CMS, portail de diffusion, base de données…), on peut lier chaque champ de saisie de type métadonnées avec Opentheso *via* le widget
- la saisie devient alors semiautomatique, l'assistance se fait par un système d'autocomplétion offert par le widget
- il est facilement paramétrable pour s'adapter au bon thésaurus et à la bonne collection/groupe

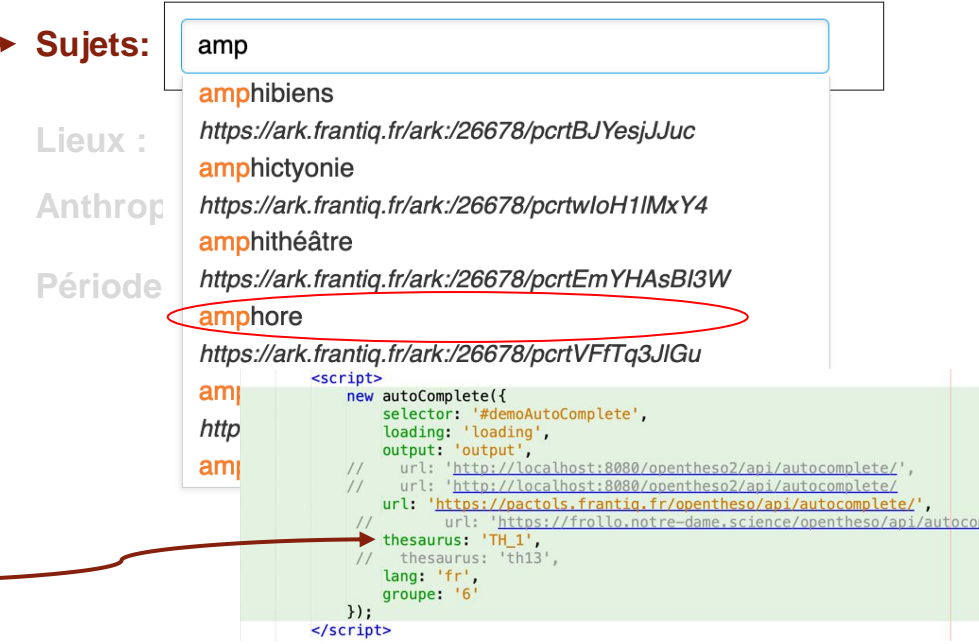

Test et téléchargement du widget sur :

https://github.com/miledrousset/Opentheso2/tree/master/src/main/webapp/**scriptAutoComplete**

#### 3. Exploiter la liaison dynamique via le widget JavaScript

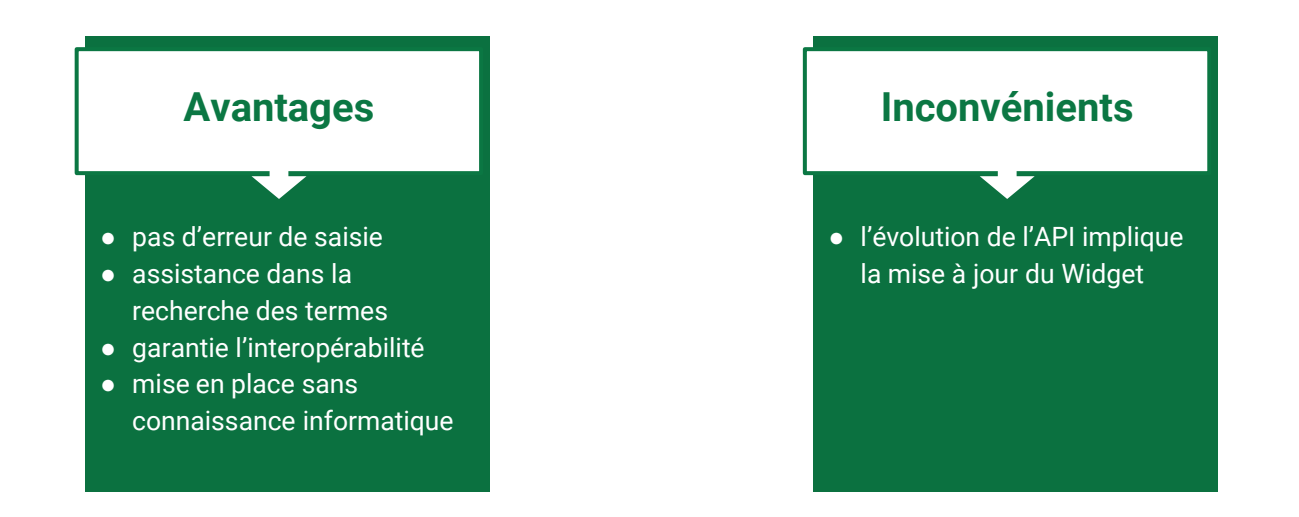

#### **Démo Widget + OmekaS**

#### **A noter : un deuxième Widget est en cours de finalisation**

Il est bien plus complet et offre la possibilité de :

- naviguer dans le thésaurus sans passer par Opentheso mais par son API
- rechercher un terme
- afficher la hiérarchie complète vers le terme trouvé
- afficher à la demande les informations complètes pour chaque concept (définition, formes alternatives, etc.)

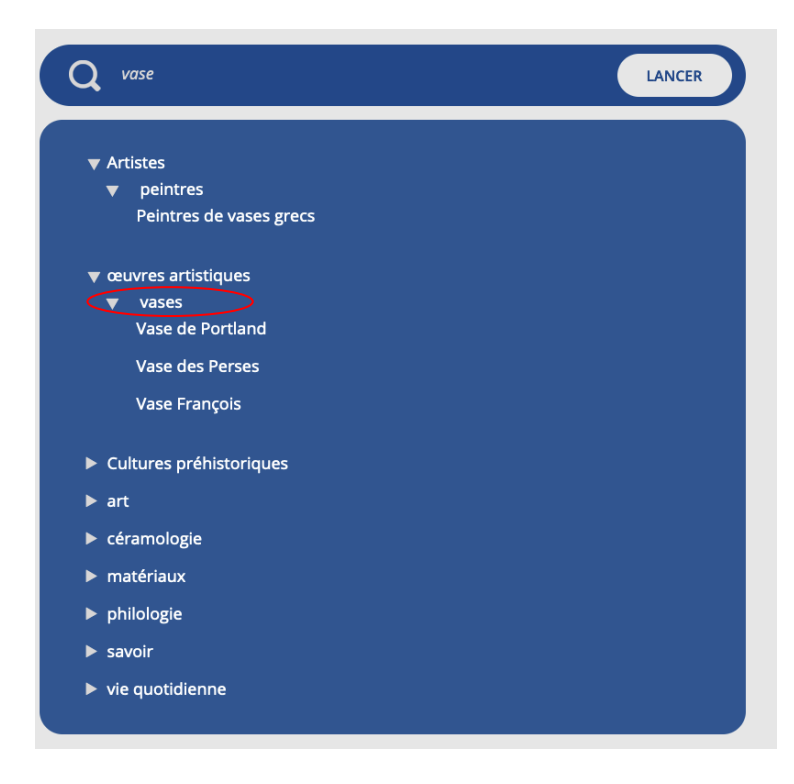

### 1er exemple avec une base documentaire Koha

**Catalogue Collectif Indexé (CCI) de Frantiq**

- 650000 notices de documents sur l'archéologie et les sciences de l'Antiquité
- des liens vers les référentiels auteurs (IdRef), revues (Mir@bel) et PACTOLS
- lien dynamique d'ajout de mots-clés PACTOLS

<https://catalogue.frantiq.fr/>

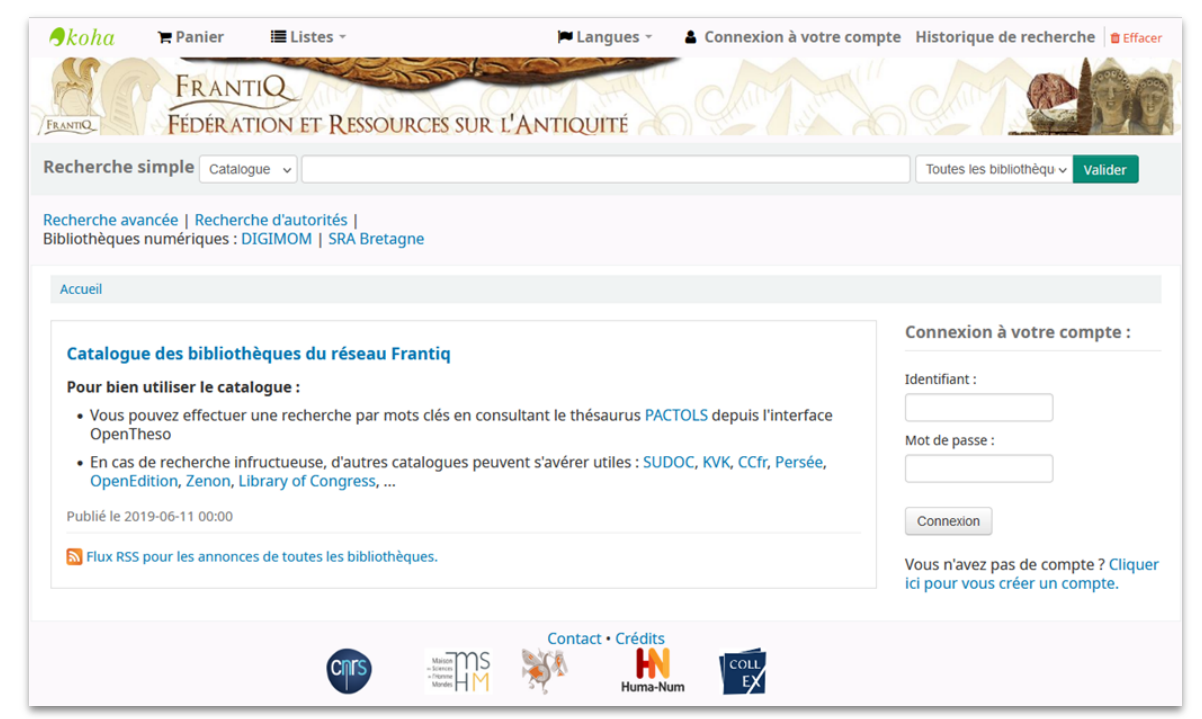

#### CCI, interface publique - lien notice/thésaurus

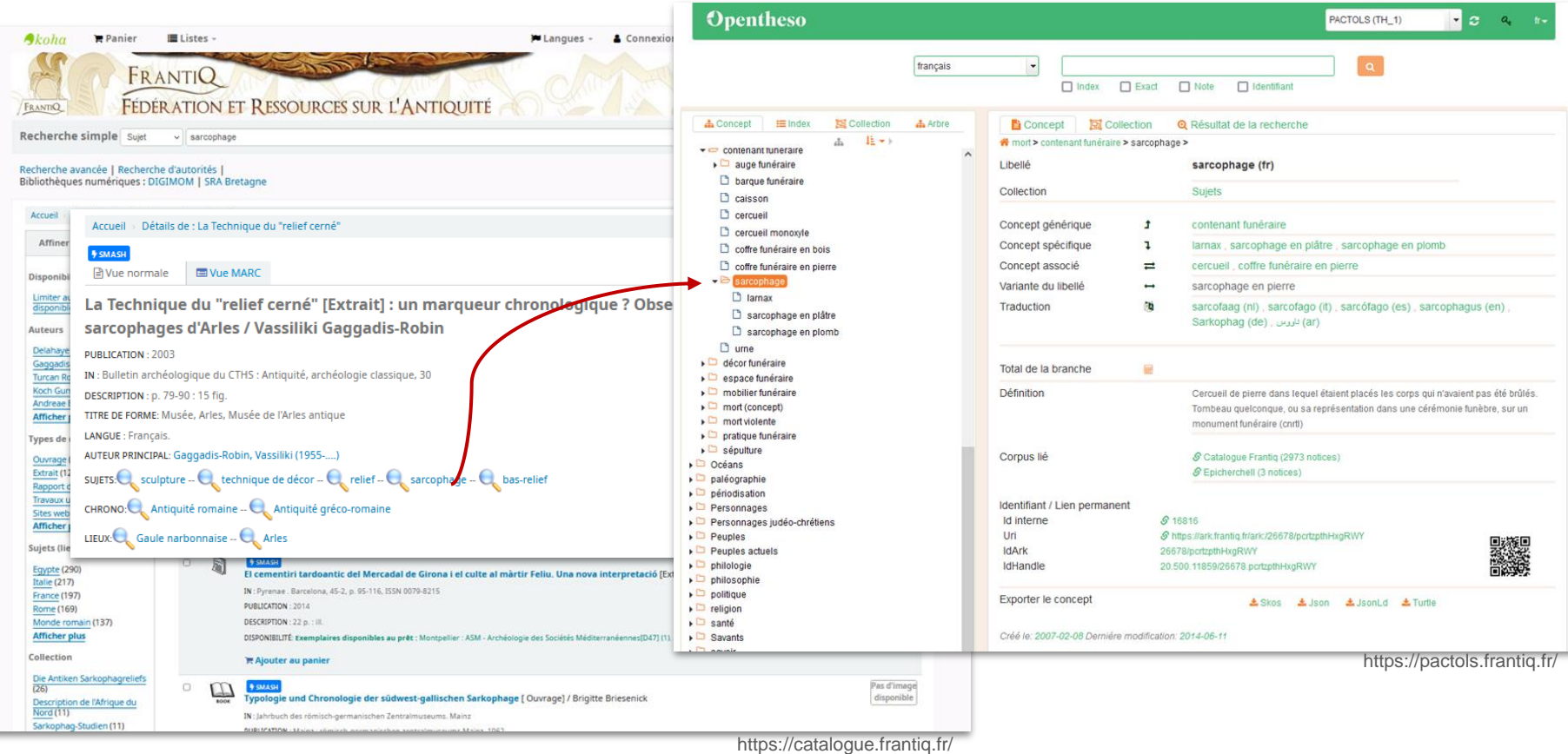

### CCI en mode pro

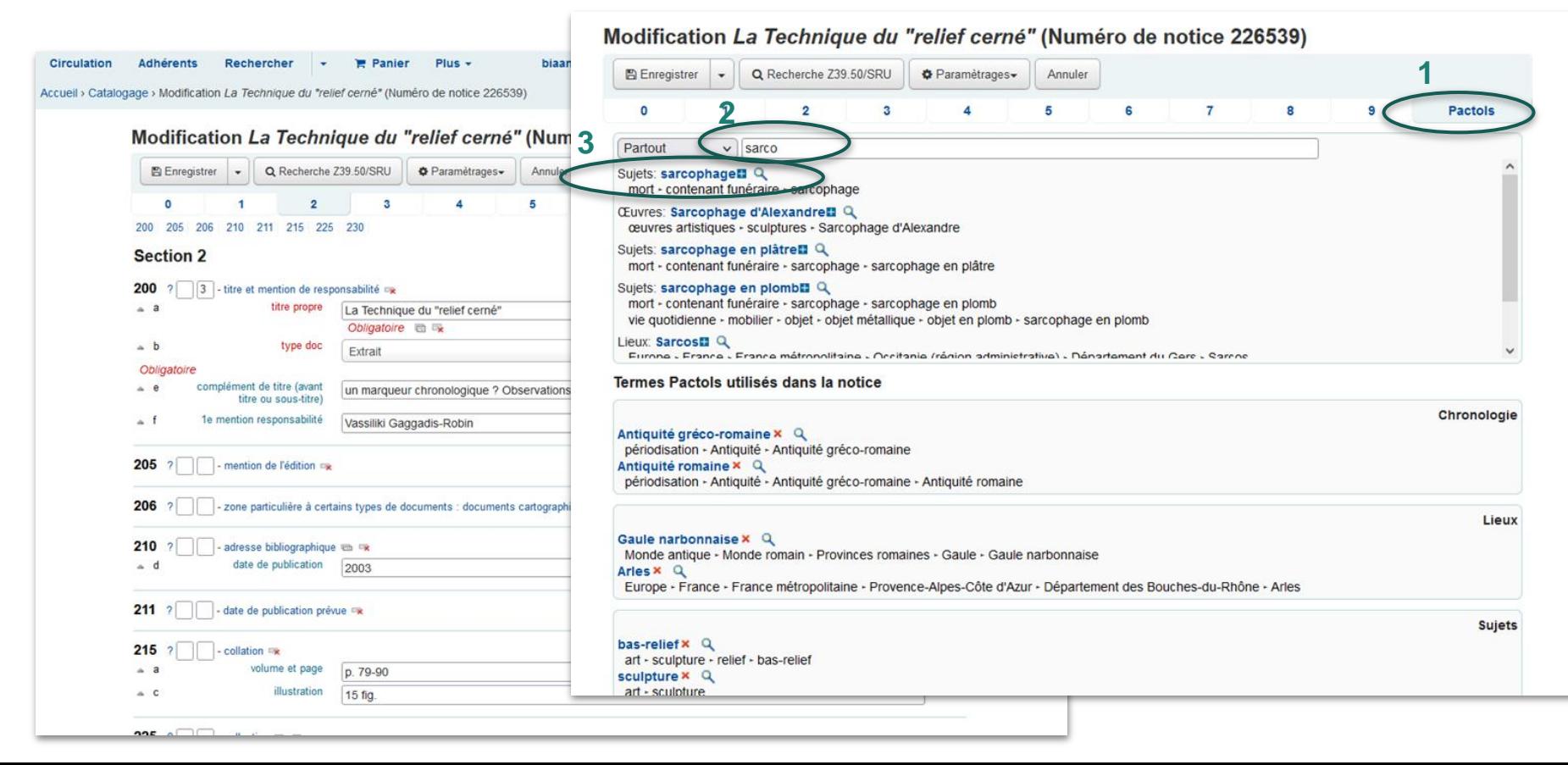

### 2e exemple avec une base MySQL et un site Wordpress

#### **EpiCherchell**

Projet d'édition des Inscriptions antiques, grecques et latines, de Césarée de Maurétanie (Cherchel, Algérie)

- potentiel de 1300 textes
- des catégories d'inscriptions très diverses : dédicaces, hommages, épitaphes, etc. gravées sur des supports variés et parfois accompagnées de reliefs.

1 fiche = étude et transcription de l'inscription + images

1 base de données MySQL interfacée à un site **WordPress** 

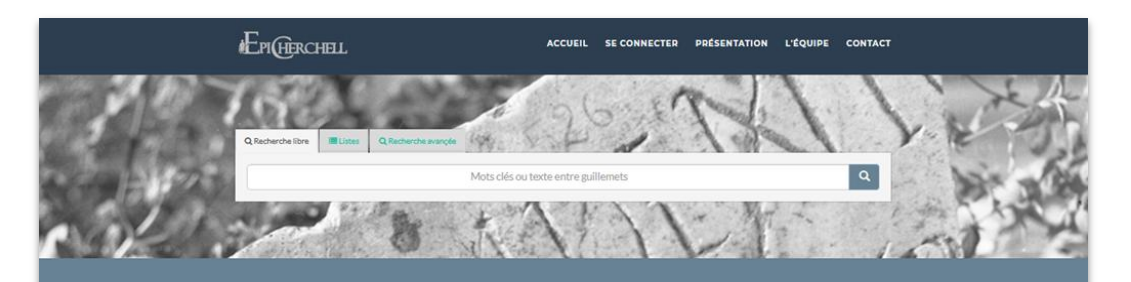

#### **DERNIÈRES PUBLICATIONS**

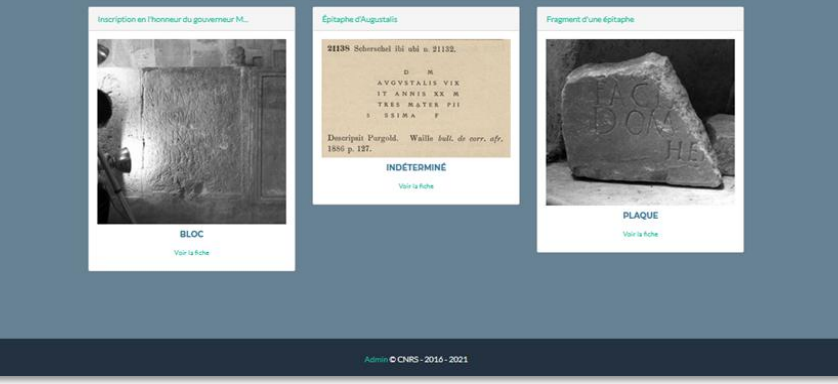

#### Les mots-clés sont liés à l'identifiant ark du concept équivalent PACTOLS

4 thématiques :

- type d'inscription,
- type de support,
- matériaux
- ville de découverte,

4 listes de mots-clés

1 mot-clé/champ

Ex. pour les Matériaux

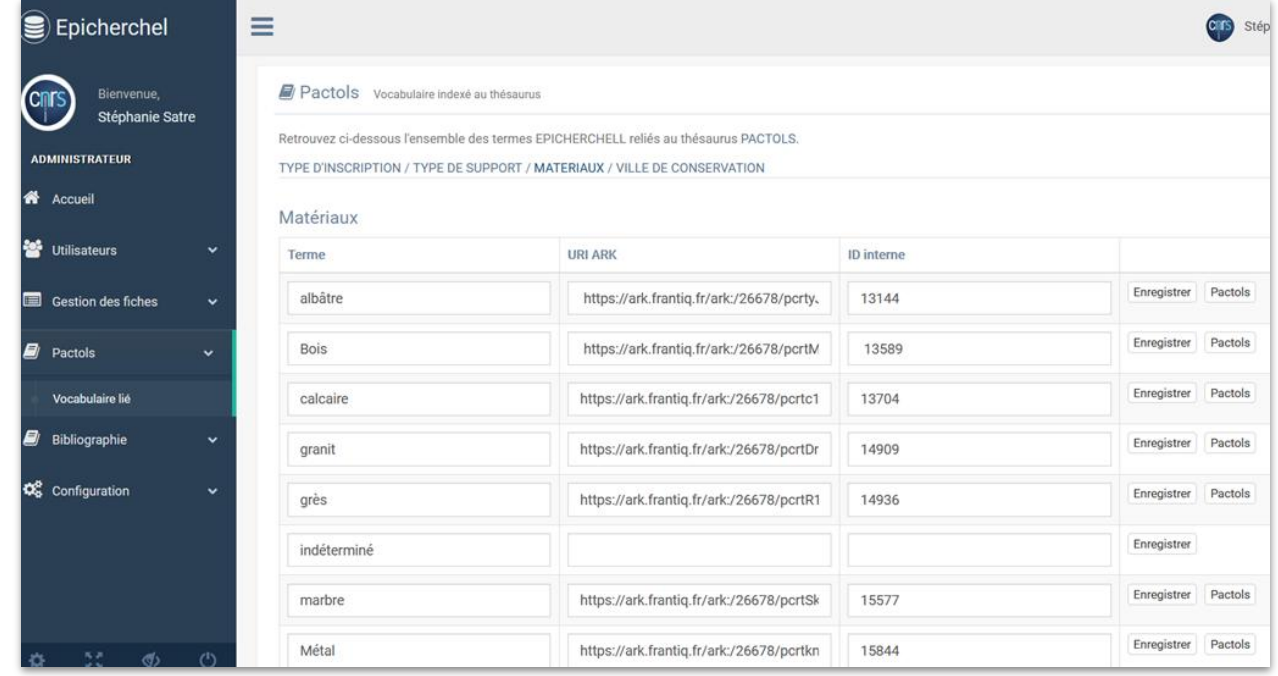

#### Les champs s'alimentent par sélection dans la liste

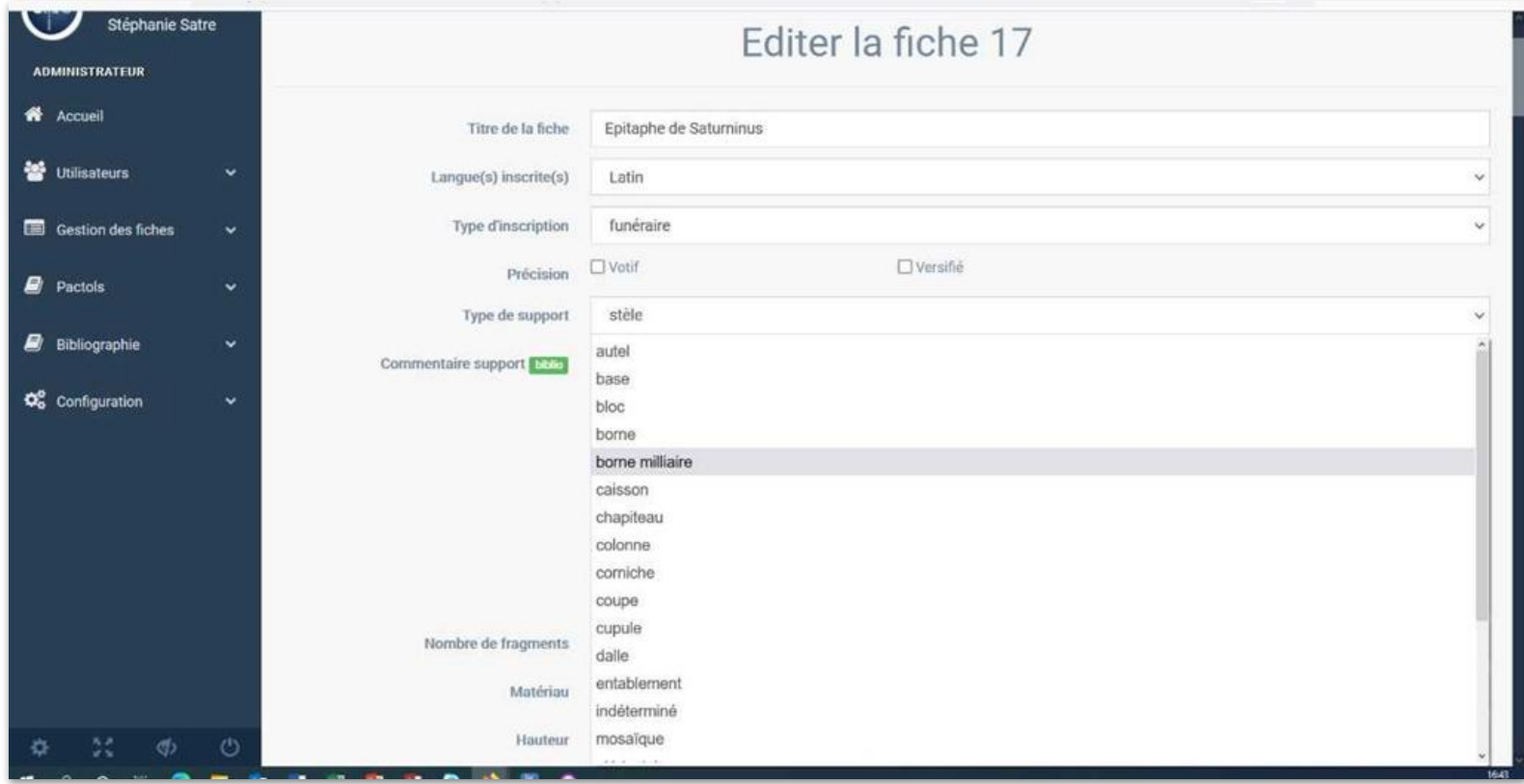

#### Navigation interneEPIGERCHELL ACCUEIL SE CONNECTER PRÉSENTATION L'ÉOUIPE CONTACT < Retour **EPIGERCHELL** ACCUEIL SE CONNECTER PRÉSENT. **TYPES D'INSCRIPTION CHRÉTIENNE** (31 FICHES) Accéder aux résultats : Epitaphe chrétienne de Venantius • Chrétienne Type d'inscription : Chrétienne · Diplôme militaire · édilitaire  $\sim$ Q Recherche libre **III** Listes Q Recherche ava · Funéraire • Honorifique Epitaphe chrétienne de Restitutus · Indéterminé **AFFICHAGE PAR LISTE** Type d'inscription : Chrétienne • Instrumentum • Religieuse Secteur de découverte | Toutes les fiches **Type de support Type d'inscription** · Routière Epitaphe chrétienne de Quodvuldeunis Type d'inscription : Chrétienne Epitaphe chrétienne de Vitula Type d'inscription : Chrétienne **DERNIÈRES PUBLICATIONS** Epitaphe chrétienne de Iulia Tutta Type d'inscription : Chrétienne Épitaphe de Caecilia Colonica et de (Ga... Fragment d'une épitaphe versifiée é... Épitaphe d'ui **Epitaphe d'Aelius Placentus** MINITED TO LA Type d'inscription : Chrétienne 21347 tabula marmorea alta m. 0,132, lata 0,248; rep. Scherschel. KILICOLONIE VI  $\sqrt{2}$ XXXXIS XVIIICAII **IS. VERIS . HONORE.** Epitaphe chrétienne de Mamma NIO · VINO · CELEBRATE · XIVRNN Type d'inscription : Chrétienne DAMVS · HAEC · SANCTE · PJ DEAR - SAEPE - ET - LACTAS  $\Delta$ **A . FELIX - QVOD - VOLVI - ES/**

#### EPIGERCHELL

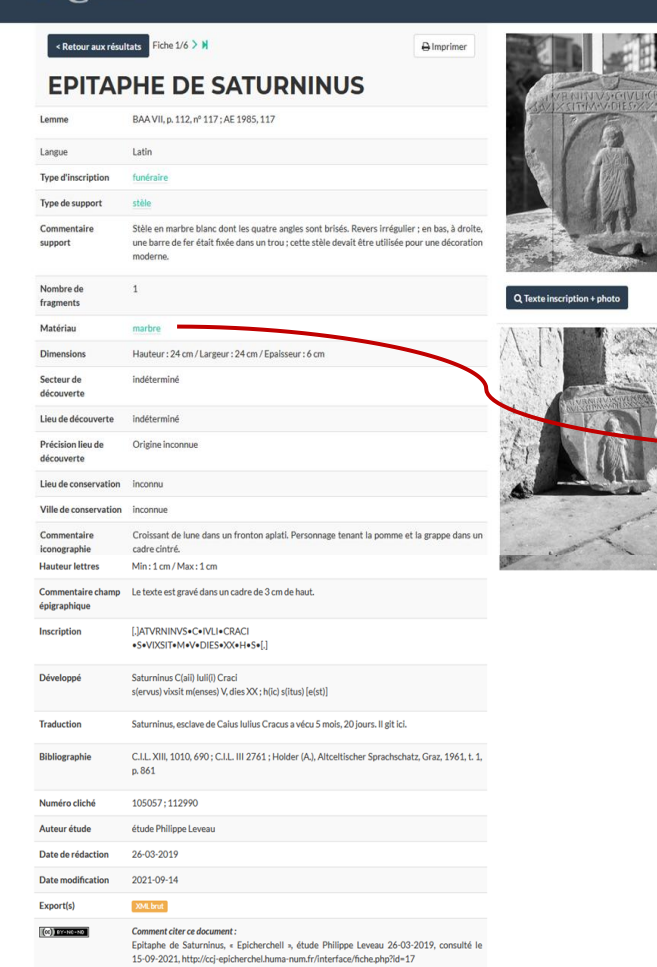

#### Vers le thésaurus

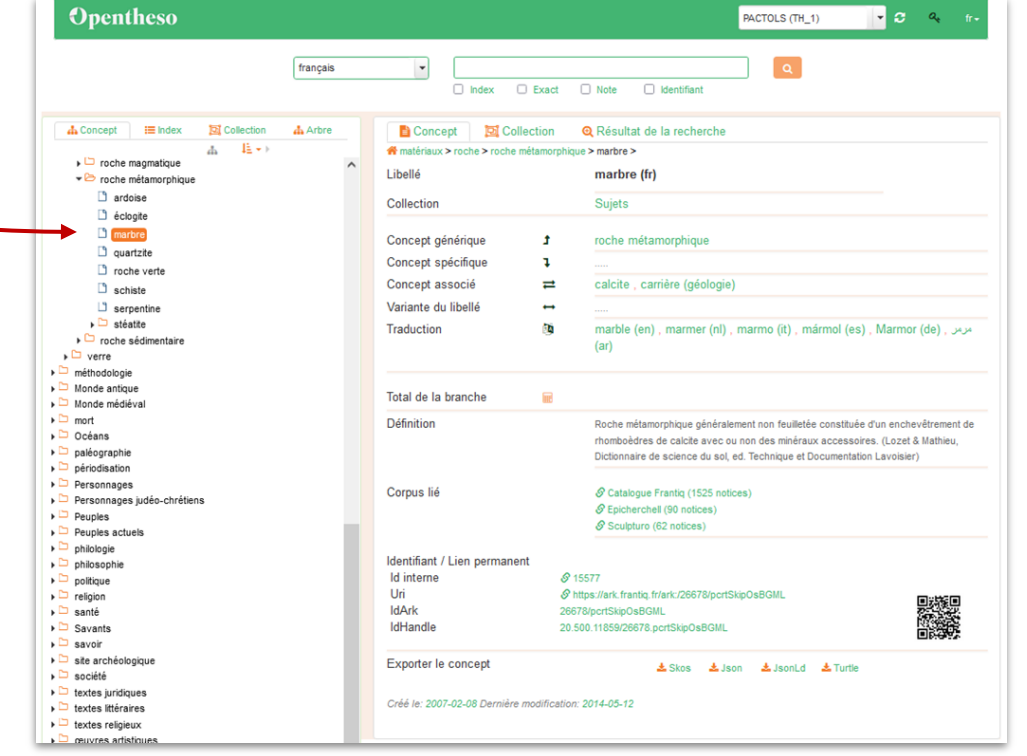

#### D'autres bases ou systèmes questionnant PACTOLS via l'API de Opentheso

EDArc de l'Inrap = données de terrain

OpenArchaeo = système d'exposition de données archéologiques structurées en CIDOC-CRM

Métopes = production de fichiers en XML-TEI pour l'édition

...

# 4. API et requête de retour

- L'interopérabilité est complète
- entre les réservoirs, base de données et thésaurus
- Les réservoirs de données hétérogènes sont liés grâce aux identifiants pérennes

Optimise la visibilité du thésaurus et des réservoirs liés.

#### Réciprocité des liens $A$ koha **W** Panjer EListes -W Langues - & Connexion à votre compte Historique de recherche d'Effacer FRANTIQ FÉDÉRATION ET RESSOURCES SUR L'ANTIQUITÉ FRANTIQ Recherche simple Catalogue v an 16816 Toutes les bibliothèqui v Opentheso PACTOLS (TH Recherche avancée | Recherche d'autorités | Bibliothèques numériques : DIGIMOM | SRA Bretagne francais  $\ddot{}$ □ Index □ Exact □ Note dentifiant Accueil Recherche ava echerche pour 'an:1681 Votre recherche a retourné 2973 résultats. Affiner re recherche  $\triangle$  Concept  $\equiv$  Index **13 Collection**  $A$  Arbre **B** Concept **Ex** Collection **Q** Résultat de la recherche Retourner à la recherche avancée précédente 出 上+) # mort > contenant funéraire > sarcophage > **Dist Aibilité**  $\bullet$   $\rightleftharpoons$  contenant funeraire Pertinence 1 2 3 4 5 6 7 8 9 10 Suivant » Dernier » iter aux exemplaires  $\overline{\phantom{a}}$  auge funéraire Libellé sarcophage (fr) **D** barque funéraire Tout sélectionner Tout désélec onner | Documents sélectionnés : Ajouter à ... v | Enregistrer Sujets Collection Auteurs **D** caisson a Pas d'image Delahaye Gilbert-Robert (28)  $\Box$  cercueil Ein verschollen er Mailänder Sarkophag [Extrait] / Hugo Brandenburg disponible Concept générique  $\mathbf{f}$ contenant funéraire Gaggadis-Robin Vassiliki (28) C cercueil monoxyle IN: Rivista di arche logia cristiana, vol. 1-4 Turcan Robert (26) Concept spécifique larnax . sarcophage en plâtre . sarcoph coffre funéraire en bois  $\mathbf{I}$ Koch Guntram (25) PUBLICATION : 19 Andreae Bernard (18) coffre funéraire en pierre Concept associé  $\equiv$ cercueil, coffre funéraire en pierre DISPONIBILITÉ Exemplaires disponibles au prêt : Aix-en-Provence : BIAA - Bibliothèque d'Antiquité d'Aix(PAF-TP 96, 1) (1). **Afficher plus**  $\geq$  sarcophac Variante du libellé  $\rightarrow$ sarcophage en pierre **天Ajouter au p**  $\Box$  larnax Types de document Traduction **CD** sarcofaag (nl), sarcofago (it), sarc n Pas d'image Sarcophage en plåtre Ouvrage (1355) 5 Le Sarcophare à inscription "X lege filiciter" : Narbonne, Aude [Extrait] / par Paul-Albert Février (ar) : اورس (de) disposible Extrait (1251) Sarcophage en plomb Rapport de fouille (308)  $D$  ume Travaux universitaires (45) EPICHERCHELL ACCUEIL SE CONNECTER PRÉSENTATION L'ÉQUIPE CONTACT  $\blacktriangleright$   $\Box$  décor funéraire Total de la branche --Sites web (5)  $\overline{\phantom{a}}$  espace funéraire **Afficher plus**  $\overline{\phantom{a}}$  mobilier funéraire Définition Cercueil de pierre dans lequel étaient placés l Sujets (lieux)  $\triangleright$  mort (concept) Tombeau quelconque, ou sa représertation da <Retour Nouvelle recherche **Egypte (286)**  $\triangleright$  mort violente monument funéraire (cnrtl) Italie (217)  $\overline{\phantom{a}}$  pratique funéraire **3 RÉSULTATS DE RECHERCHE**  $\triangleright$  Sépulture Corpus lié Catalogue Frantig (2973 notices) ome (1  $\triangleright$   $\square$  Océans ain (137) S Enicherchell (3 notic  $\overline{\phantom{a}}$  paléographie Support **Afficher plus**  $\triangleright$   $\Box$  périodisation Collection Epitaphe chrétienne de Mamma Sarcophage Identifiant / Lien permanent  $\triangleright$  Personnages Type d'inscription : Chrétienne Personnages judéo-chrétiens Id interne **8** 16816 Die Antiken Sarkophagreliefs  $\triangleright$  Peuples Uri S https://ark.frantig.fr/ark/26678/pcrtzpthHxgRWY Description de l'Afrique du<br>Nord (11)  $\triangleright$   $\Box$  Peuples actuels IdArk 26678/pcrtzpthHxgRWY 高速度 Epitaphe chrétienne de Fotinus Sarcophage  $\triangleright$   $\Box$  philologie IdHandle 20.500.11859/26678.pcrtzpthHxgRWY Type d'inscription : Chrétienne  $\triangleright$   $\Box$  philosophie  $\triangleright$   $\Box$  politique Exporter le concept ≛Skos ±Json ±JsonLd ±Turtle  $\blacktriangleright$   $\Box$  religion  $\overline{\phantom{a}}$  santé Epitaphe chrétienne de Saturninus Sarcophage Créé le: 2007-02-08 Dernière modification: 2014-06-11 Type d'inscription : Chrétienne  $\mathbf{F} \Box$  Savants **ABIA**

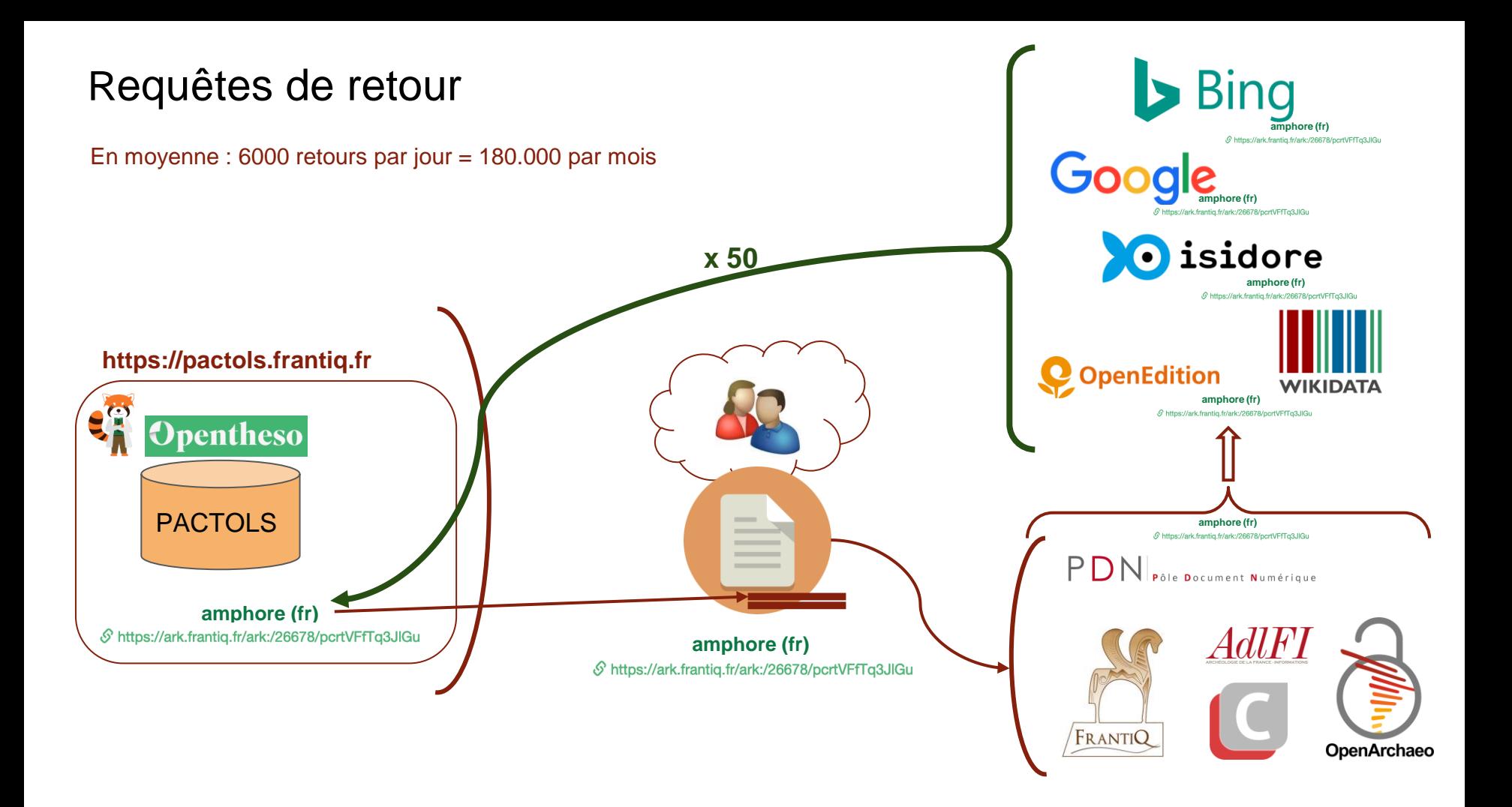

# 5. Participer à l'évolution de PACTOLS

### Se tenir informé, échanger

La liste de diffusion : [pactols@services.cnrs.fr](mailto:pactols@services.cnrs.fr)

34 abonnés Frantiq (GT Pactols, FLEN) et hors réseau

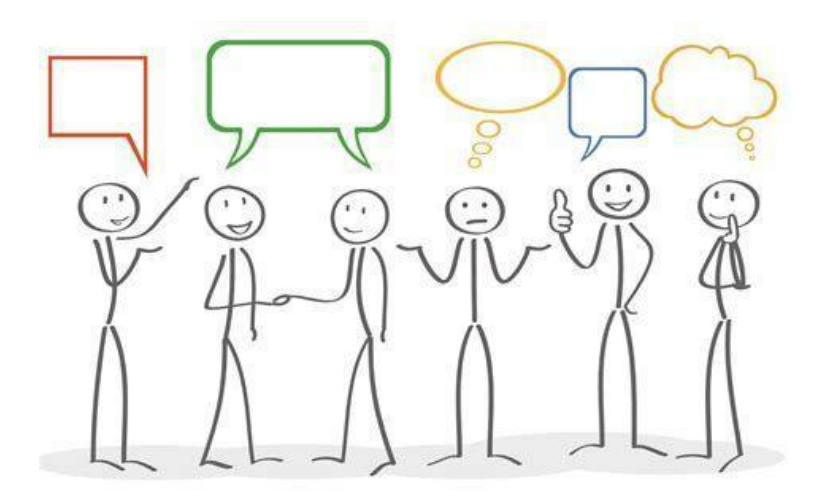

https://oceanindien.france-assos-sante.org

## Enrichir les contenus

Suggérer des candidats

- via le module candidats : à nouveau accessible avec la v2, sur authentification
- via mail : [pactols@services.cnrs.fr](mailto:pactols@services.cnrs.fr) avec justification, traduction(s), positionnement

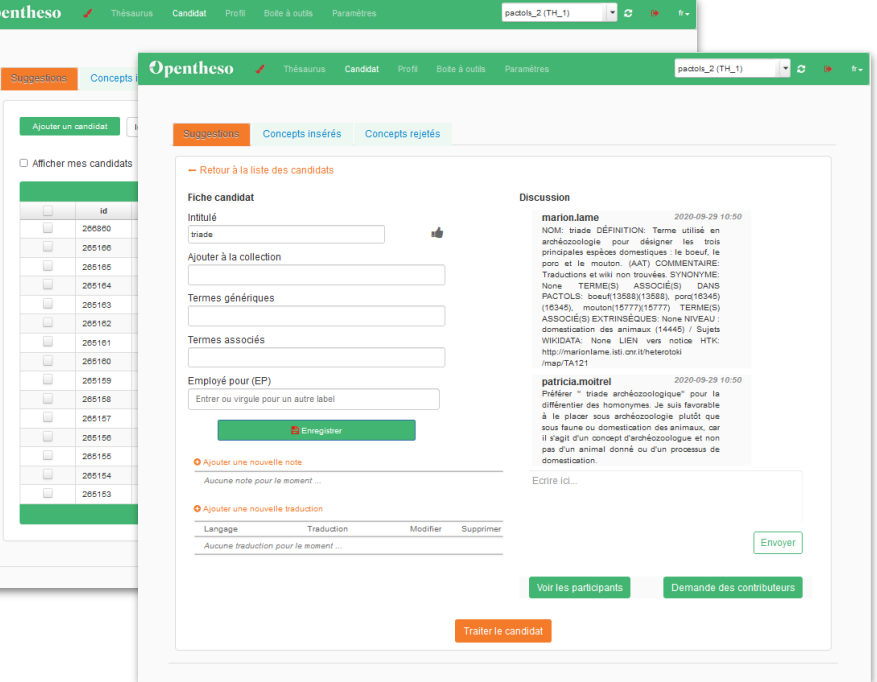

Proposer des corrections depuis la notice concept.

A venir avec la v2 !

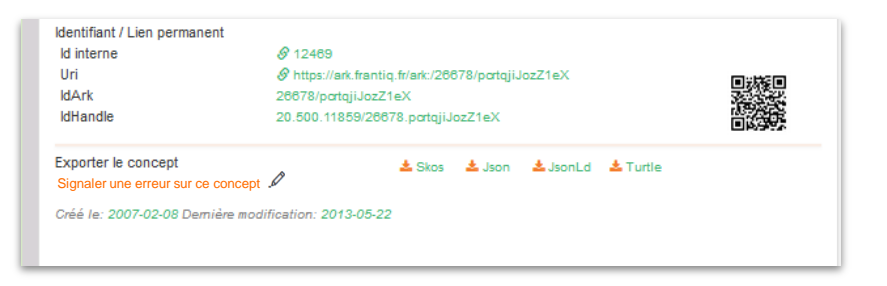

#### Les bonnes adresses

Consulter PACTOLS :

- version publique, opérationnelle : <https://pactols.frantiq.fr>
- version en développement pour consultation uniquement, url provisoire : <https://pactols2.frantiq.fr>

Télécharger PACTOLS : <https://github.com/frantiq/PACTOLS>

Télécharger Opentheso :

- logiciel : <https://github.com/miledrousset/Opentheso2/tags>
- widget: <https://github.com/miledrousset/Opentheso2/tree/master/src/main/webapp/scriptAutoComplete>

Contacts : [blandine.nouvel@frantiq.fr](mailto:blandine.nouvel@frantiq.fr) [miled.rousset@mom.fr](mailto:miled.rousset@mom.fr) [contact@frantiq.fr](mailto:contact@frantiq.fr)

### Quelques ressources

*[Pour une politique publique de la donnée](https://www.gouvernement.fr/partage/11979-rapport-sur-la-politique-publique-de-la-donnee-des-algorithmes-et-des-codes-sources)*, Rapport demandé par le Premier ministre au député Eric Bothorel, déc. 2020 et "Les données de la recherche, un enjeux stratégique". [Billet Ouvrir la science,](https://www.ouvrirlascience.fr/les-donnees-de-la-recherche-un-sujet-strategique/) 16 juil. 2021.

*[Guide pratique sur l'harmonisation internationale de la gestion des données](https://www.ouvrirlascience.fr/science-europe-guide-pratique-pour-une-harmonisation-internationale-de-la-gestion-des-donnees-de-recherche-v2/)* de Science Europe, 2e édition, janv. 2021.

*[Traduction et science ouverte](https://www.ouvrirlascience.fr/rapport-du-groupe-de-travail-traductions-et-science-ouverte/)*,Rapport du CoSo sur le multilinguisme, nov. 2020.

Europeana Archaeology, [projet CARARE](https://europeanaarchaeology.carare.eu/) : #ConnectingArchaeology webinar, 30 avr. 2021 : [Using](https://www.carare.eu/en/events/using-vocabularies-and-linked-data-connecting-archaeology/)  [Vocabularies and Linked data](https://www.carare.eu/en/events/using-vocabularies-and-linked-data-connecting-archaeology/) enregistrement de la séance sur <https://vimeo.com/547534057>